# Introduction au logiciel Stata **Mars 2015**

# **Table des matières**

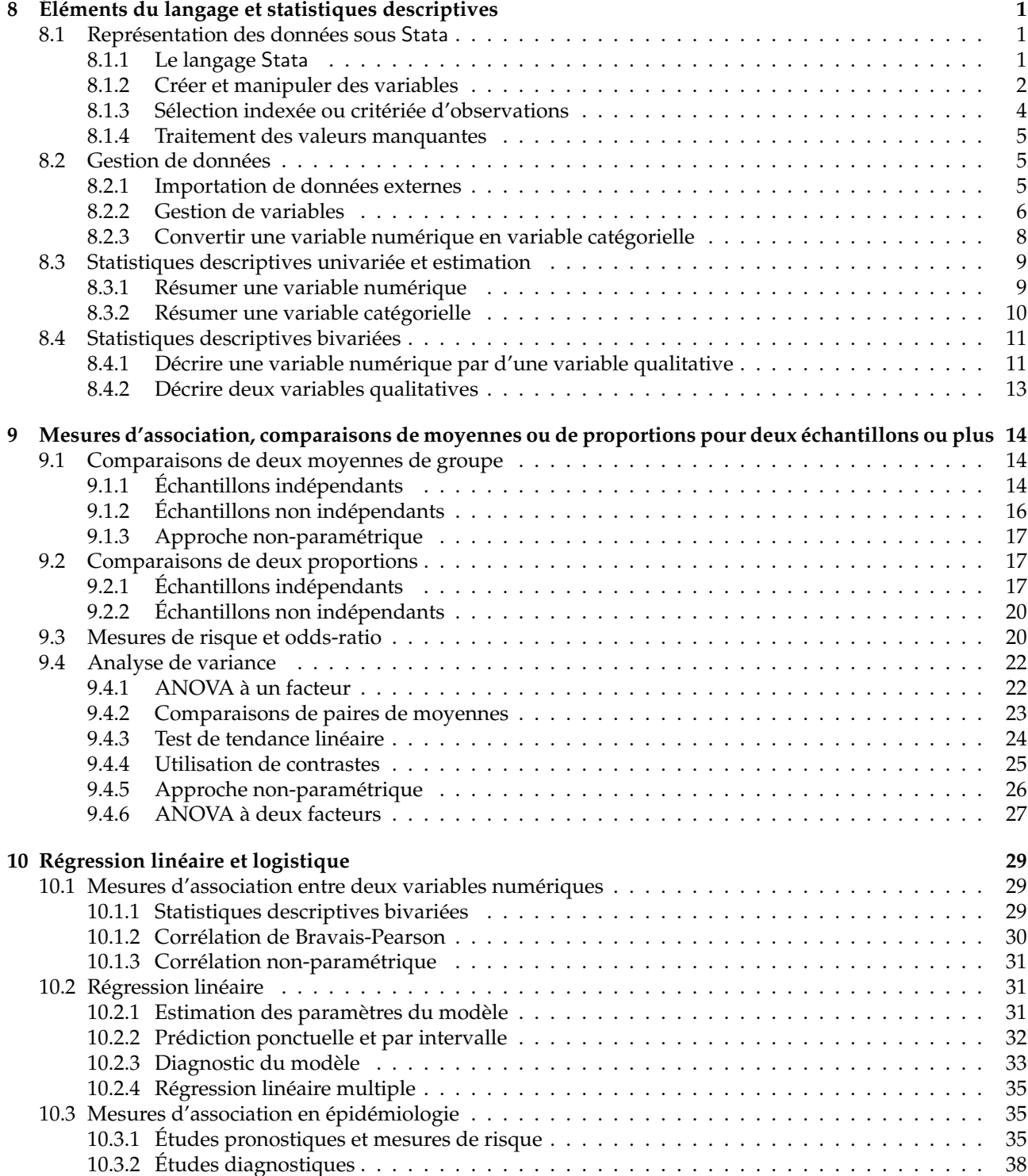

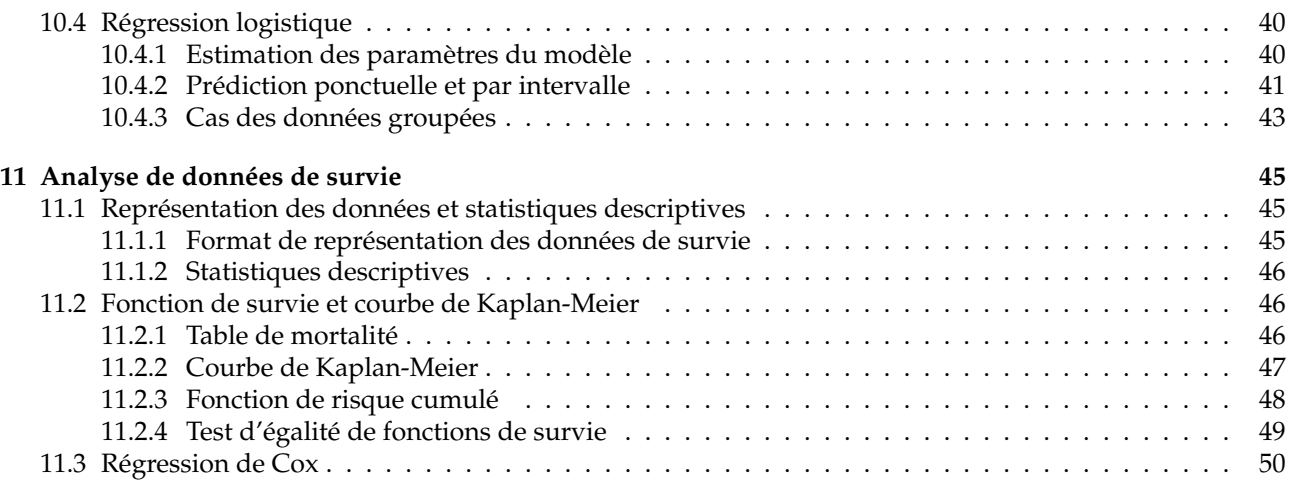

# **Cours 8. Éléments du langage et statistiques descriptives**

#### **Sommaire**

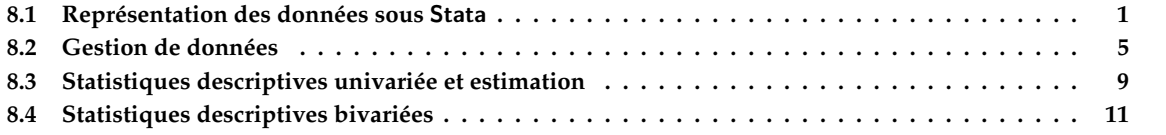

Dans ce premier chapitre, on s'intéressera principalement au mode de représentation des données sous Stata et à leur manipulation, en opérant sur des sous-ensembles de variables ou en ne sélectionnant que certaines observations. Les principales commandes permettant de résumer de manière quantitative ou graphique la distribution d'une variable numérique ou catégorielle sont discutées dans le cadre des données sur les poids à la naissance de Hosmer & Lemeshow.

# 8.1 Représentation des données sous Stata

Les données sous Stata sont généralement de type nombre ou chaîne de caractères. Le plus simple est souvent de travailler avec des nombres, et dans le cas des variables qualitatives d'associer à leurs modalités des étiquettes.

### 8.1.1 Le langage Stata

Il existe des commandes qui permettent de générer facilement des séries de nombres tirés au hasard. Par exemple, la série d'instructions suivantes stocke dans une variable appelée x 10 observations tirées d'une loi normale de moyenne 12 et d'écart-type 2.

```
. set obs 10
. generate x = rnormal(12, 2)
. format x %6.3f
. summarize x, format
obs was 0, now 10
   Variable | Obs Mean Std. Dev. Min Max
-------------+--------------------------------------------------------
         x | 10 11.112 2.246 7.956 14.224
```
On remarquera plusieurs caractéristiques remarquables du langage : il est nécessaire d'indiquer à Stata quelle est la taille de l'échantillon sur lequel on travaille. On verra dans les paragraphes suivants comment cette donnée peut être obtenue lors d'une saisie manuelle ou de l'importation d'un fichier de données externes. La commande generate sert à associer à une variable, ici x, une séquence de valeurs numériques (assimilée ici à nos 10 observations) fournies par la commande rnormal(). Cette dernière dispose d'options permettant de spécifier les paramètres de la loi (moyenne et écart-type, dans l'ordre). La commande format x %6.3f permet de limiter l'affichage à 3 décimales : il s'agit d'une propriété de représentation des valeurs de x directement associée à la variable que la commande summarize peut exploiter.

Les données individuelles peuvent être examinées à l'aide de la commande list. Par exemple, la commande list x affichera l'ensemble des valeurs de x. Comme il n'y a qu'une seule variable présente dans l'espace

de travail de Stata, il est d'ailleurs équivalent de taper list tout court. On peut utiliser l'option in pour restreindre l'affichage des valeurs de x à la 5<sup>e</sup> observation ou aux 5 premières observations. Dans ce dernier cas, on indique les rangs des observations sous la forme 1re valeur/dernière valeur : l'expression 1/5 désigne donc les observations nº 1 à 5.

*. list x in 5* +-------+ | x| |-------| 5. | 7.956 | +-------+ *. list x in 1/5* +--------+ | x| |--------| 1. | 11.118 | 2. | 13.889 | 3. | 14.224 | 4. | 8.726 | 5. | 7.956 | +--------+

### 8.1.2 Créer et manipuler des variables

Dans le cas des petits jeux de données, il est possible de saisir soi-même les observations, bien que la plupart du temps on préférera travailler à partir de fichier externe. Pour cela, on dispose de la commande input qui s'utilise de la manière suivante : on indique après la commande le nom de la ou des variables, séparées par un espace, puis on tape sur la touche Entrée avant de saisir les données, toujours séparées par des espaces. Pour indiquer à Stata que la saisie est terminée, on tape le mot end. Cette saisie manuelle peut également être réalisée à partir de l'éditeur de données (Data > Data Editor > Data Editor (Edit)). Voici un exemple d'utilisation avec une série de 10 mesures de poids recueillies chez des nouveaux-nés (x, en grammes) et leur mère (y, en kilogrammes).

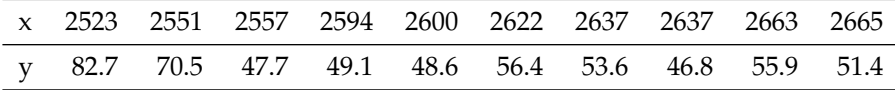

La saisie sous Stata se ferait ainsi : saisir input x y dans la console Stata, puis pour la ligne numérotée 1. indiquer 2523 82.7 et taper sur Entrée, pour la ligne numérotée 2. indiquer 2551 82.7 et taper sur Entrée et ainsi de suite jusqu'à la 10e ligne. Pour la 11e ligne, on écrira simplement end et on tapera sur Entrée. Le résultat devrait ressembler à ceci :

. input x y

x y 1. 2523 82.7 2. 2551 70.5 3. 2557 47.7 4. 2594 49.1 5. 2600 48.6 6. 2622 56.4 7. 2637 53.6 8. 2637 53.6 9. 2637 46.8 10. 2663 55.9 11. 2665 51.4 12. end

Sous l'éditeur de données, cela donnerait :

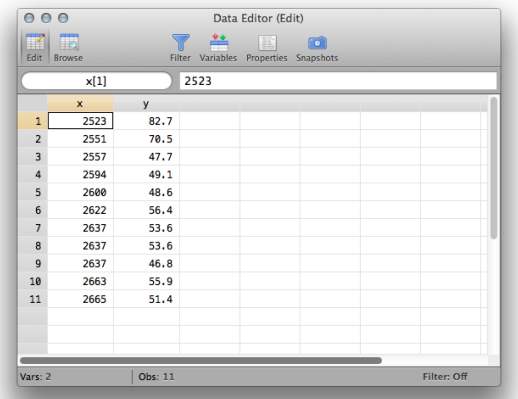

Il est possible de transformer les valeurs prises par une variable ou de créer de nouvelles variables à partir des valeurs prises par une variable à l'aide des commandes generate et replace. Cette dernière commande travaille exclusivement sur une variable existante. Voici un exemple d'utilisation de generate (comamnde que l'on peut abbréger gen) où l'on convertit les poids des bébés (x) en kilogrammes.

```
. generate x2 = x / 1000
. list x x2 in 1/3
    +--------------+
    | x x2 |
    |--------------|
 1. | 2523 2.523 |
 2. | 2551 2.551 |
 3. | 2557 2.557 |
    +--------------+
```
On peut remplacer l'ensemble des valeurs à partir d'une transformation quelconque, par exemple le logarithme

*. replace x2 = log(x2)*

(10 real changes made)

ou bien remplacer spécifiquement certaines valeurs en indiquant un nº d'observation, comme illustré ci-après.

```
. replace x2 = 2600 in 3
. list x x2 in 1/3
```
(1 real change made)

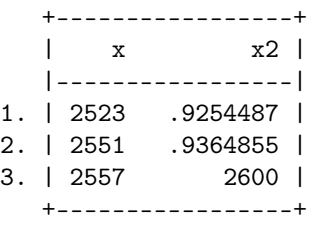

La commande drop peut être utilisée pour supprimer n'importe quel variable de l'espace de travail.

*. drop x2*

# 8.1.3 Sélection indexée ou critériée d'observations

On a déjà présenté l'option de sélection des observations par indices (ou rangs) avec l'option in.

*. list x in 1/3*

```
+------+
   | x|
   |------|
1. | 2523 |
2. | 2551 |
3. | 2557 |
   +------+
```
Il est également possible de sélectionner des observations sur la base d'un critère externe, par exemple les valeurs prises par une deuxième variable numérique. Dans l'exemple suivant, on ne retient que les poids des bébés pour lesquels le poids des mères est inférieur ou égal à 50.

```
. list x if y <= 50
    +------+
    | x|
    |------|
 3. | 2557 |
 4. | 2594 |
 5. | 2600 |
```
8. | 2637 | +------+

Supposons que l'on dispose également d'une information concernant le fait que la mère fumait pendant le premier trimestre de grossesse et appelons cette variable z. Lorsque la mère ne fumait pas pendant cette période, la variable vaut 1 ; lorsque la mère fumait, la variable vaut 2. Voici ci-dessous le tableau de données précédent modifié pour prendre en compte cette information.

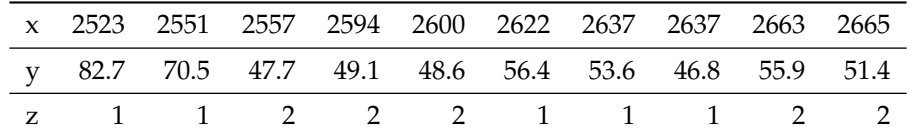

La saisie des nouvelles données ne pose aucune difficulté, et on utilisera encore une fois input en indiquant z comme nouvelle variable. On n'oubliera de signaler la fin de la saisie à l'aide de l'instruction end (suivi de Entrée). Voici un aperçu des 5 premières observations pour les 3 variables :

*. list in 1/5*

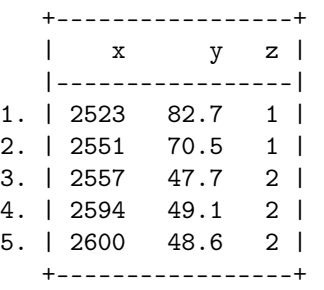

À partir de là, il est possible de raffiner nos critères de recherche en restreignant la sélection des observations x selon les valeurs prises par y et z. L'instruction suivante affiche le poids des bébés dont la mère pèse moins (strictement) de 55 kilogrammes et qui ne fumait pas durant sa grossesse.

*. list x if y < 55 & z == 1*

+------+ | x| |------|

7. | 2637 | 8. | 2637 | +------+

On voit qu'il y a deux unités statistiques qui vérifient les conditions précédentes (*y <* 55 et *z* = 1). On peut d'ailleurs les dénombrer avec la commande count :

*. count if y < 55 & z == 1*  $\mathcal{D}$ 

# 8.1.4 Traitement des valeurs manquantes

Les valeurs manquantes sont représentées par un point sous Stata. On peut par exemple remplacer la 3<sup>e</sup> observation de x par une valeur manquante, en utilisant la commande replace présentée plus haut.

```
. replace x = . in 3
. summarize x
(1 real change made, 1 to missing)
   Variable | Obs Mean Std. Dev. Min Max
-------------+--------------------------------------------------------
        x | 9 2610.222 48.53035 2523 2665
```
On vérifiera que le nombre d'observations reporté par summarize tient bien compte de la donnée manquante (*n* = 9 au lieu de 10). On peut d'ailleurs vérifier le nombre de valeurs manquantes identifiées pour une variable à l'aide de la commande misstable :

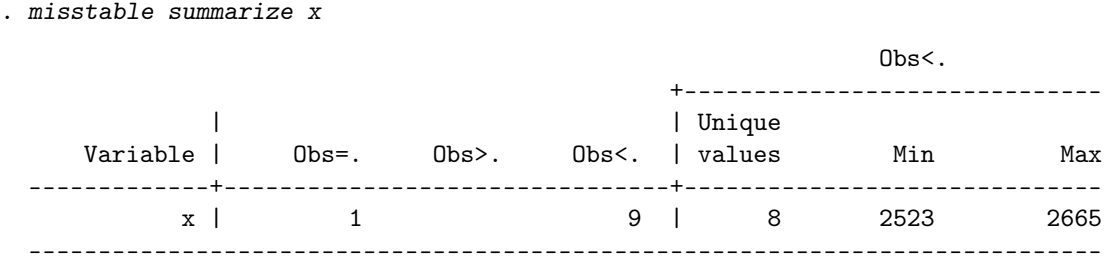

En pratique, les données manquantes sont représentées sous la forme de très grand nombre donc il faut faire attention dans les tests de comparaisons numériques, et dans le doute toujours utiliser un test du type if !missing(x) (plus élégant que if x < .) pour être sûr de travailler sur les données observées.

```
. summarize y if !missing(x)
  Variable | Obs Mean Std. Dev. Min Max
-------------+--------------------------------------------------------
       v | 9 57.22222 11.85219 46.8 82.7
```
# 8.2 Gestion de données

### 8.2.1 Importation de données externes

Il existe plusieurs commandes permettant d'importer des données contenues dans un fichier texte. Pour les fichiers dans lesquels les champs sont séparés par un ou plusieurs espaces, on utilisera la commande infile. Dans le cas où il existe un séparateur de champ de type virgule (typique des fichiers CSV exportés depuis un tableau comme Excel) ou tabulation, la commande insheet sera utilisée, éventuellement en précisant le type de délimiteur de champ avec l'option delimiter(). La commande insheet fonctionne bien dans le cas où la première ligne du fichier contient le nom des variables. Mais dans les deux cas, il est possible de fournir une liste pour les noms des variables, et on indiquera toujours le nom du fichier après l'instruction using. Le

format de représentation des données lues peut également être adapté en spécifiant avant chaque variable son type : par exemple, la commande

*. infile str5 nom age byte rep using "fichier.txt", clear*

indique à Stata de construire à partir du fichier appelé fichier.txt un tableau contenant trois variables : nom, age et rep. La variable nom doit explicitement être traitée comme une chaîne de caractères (5 maximum) et le format de stockage de la variable rep doit être limité au minimum (1 byte = valeurs variant de -127 à 100), par exemple pour ne pas occuper inutilement la mémoire. Enfin, dans certains cas, on peut s'affranchir des options en ligne de commande (nom des variables et format de stockage) et stocker toutes ces informations dans ce que l'on appelle un dictionnaire, voir help infile2.

Considérons les données sur les poids à la naissance, disponibles dans un fichier appelé birthwt.dat dans lequel les champs sont séparés par un espace comme dans l'aperçu ci-dessous :

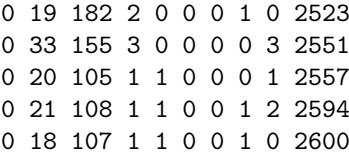

On remarquera que le nom des variables n'apparaît pas sur la 1re ligne du fichier. Chaque colonne correspond, dans l'ordre, aux variables suivantes : statut pondéral du bébé à la naissance low (= 1 si poids *<* 2.5 kg, 0 sinon), age de la mère (années), lwt poids de la mère (en livres), race ethnicité de la mère (codée en trois classes, 1 = white,  $2 = black$ ,  $3 = other$ ), smoke (= 1 si consommation de tabac durant la grossesse, 0 sinon), pt1 (nombre d'accouchements pré-terme antérieurs), ht (= 1 si antécédent d'hypertension, 0 sinon), ui (= 1 si manifestation d'irritabilité utérine, 0 sinon), ftv (nombre de consultations chez le gynécologue durant le premier trimestre de grossesse), bwt pour le poids des bébés à la naissance

On peut utiliser la commande infile pour importer ces données, en indiquant la liste des variables que Stata associera à chaque colonne du fichier de données. L'option clear indique à Stata de supprimer les données existantes dans l'espace de travail avant de réaliser l'importation.

```
. infile low age lwt race smoke ptl ht ui ftv bwt using "birthwt.dat", clear
. list in 1/5
```
(189 observations read)

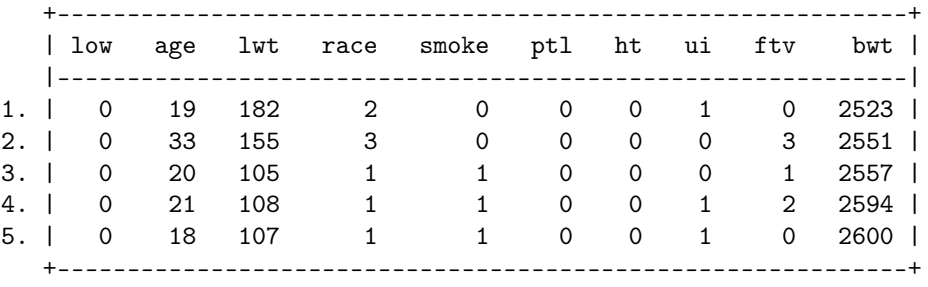

Pour afficher les observations lues, à présent contenues dans l'espace de travail, on utilisera la commande list. Comme on l'a vu, il est possible de limiter le nombre d'observations (« lignes ») affichées en utilisant un filtre sur les numéros d'observations : l'option in 1/5 indique à Stata de ne sélectionner que les observations allant de 1 à 5.

# 8.2.2 Gestion de variables

On peut également afficher les données importées dans l'espace de travail à l'aide de la commande describe. Avec l'option simple, Stata renvoie uniquement le nom des variables, alors qu'avec l'option short on a un résumé indiquant le nombre d'observations et de variables.

*. describe, short* Contains data

obs: 189

vars: 10 size: 7,560 Sorted by: Note: dataset has changed since last saved

Il est également possible de fournir une liste de variables, par exemple les variables low, age et lwt. Il s'agit des trois premières variables, et l'expression describe low age lwt peut se simplifier en describe low-lwt.

*. describe low-lwt* storage display value<br>type format label variable name type format label variable label ------------------------------------------------------------------------------ low float %9.0g age float %9.0g lwt float %9.0g

On constate que ces trois variables (indicateur de poids *<* 2500 g, âge de la mère et poids de la mère, en livres) sont traitées comme des nombres. Par souci d'économie d'espace mémoire, on pourrait préférer la commande

*. infile byte low age lwt race smoke ptl ht ui ftv bwt using "birthwt.dat", clear*

(189 observations read)

pour indiquer à Stata de réserver moins d'espace mémoire pour la variable low qui est une variable binaire (le nom de la variabe a été préfixé par l'instruction byte).

Pour associer des étiquettes aux variables, on utilisera la commande label variable.

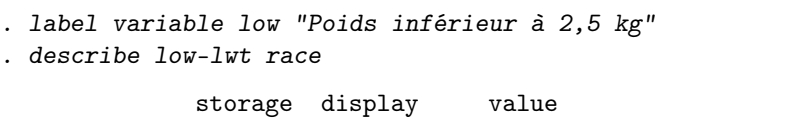

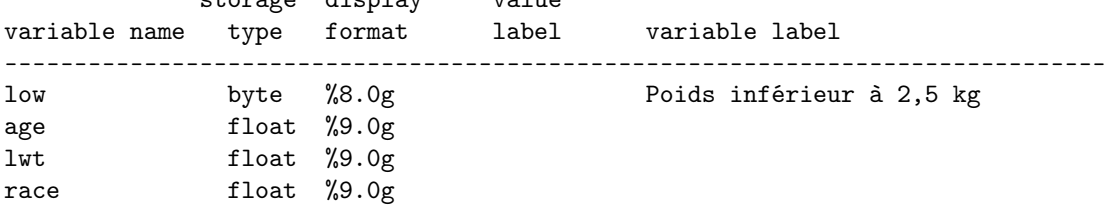

La variable race, bien que qualitative, est représentée comme un nombre par Stata (float), et l'on peut vérifier ses modalités à l'aide de la commande tabulate qui fournit un tableau d'effectif :

*. tabulate race*

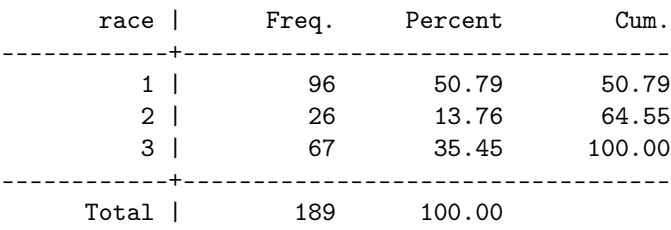

Les modalités ou niveaux des variables qualitatives traités comme des nombres peuvent se voir associer des étiquettes, ce qui facilite la lecture des tableaux de résumé ou graphiques descriptifs. Pour cela, il est nécessaire de définir, dans un premier temps, la correspondance entre les valeurs prises par la variable et les étiquettes (label define), puis, dans un second temps, d'associer ces étiquettes à la variables (label values). Voici comment procéder pour les variables race, ht et ui :

- *. label define yesno 0 "No" 1 "Yes"*
- *. label define ethn 1 "White" 2 "Black" 3 "Other"*
- *. label values ht ui yesno*
- *. label values race ethn*

L'usage de label define est assez simple : on donne le nom de l'étiquette qui servira de référence et on associe à chaque valeur une description sous forme de caractères (0 est associé à "No"). De même, pour label values, on indique la ou les variables suivies de la référence créée avec label define.

*. tabulate race*

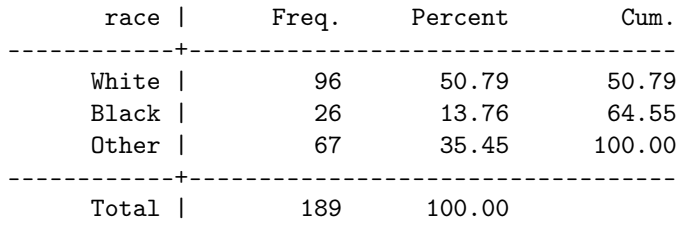

# 8.2.3 Convertir une variable numérique en variable catégorielle

Lorsque l'on connaît les bornes des intervalles de classe que l'on souhaite considérer, on peut utiliser la commande egen cut, en indiquant les bornes inférieures des intervalles. Voici un exemple d'utilisation.

*. egen lwt3 = cut(lwt), at(70,120,170,220,270)*

*. tabulate lwt3*

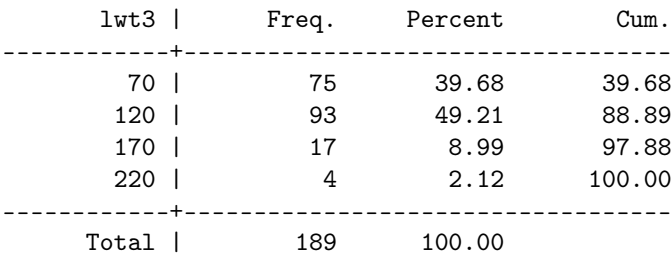

Ici, on utilise un ensemble d'extensions de commandes appelé egen more : il s'agit basiquement d'un équivalent de la commande generate permettant de créer de nouvelles variables, mais acceptant un certain nombre d'options (agissant la plupart du temps comme des fonctions qui permettent d'effectuer des calculs sur une variable donnée). Voir l'aide en ligne, help egen, pour plus d'informations et en particulier la liste des fonctions disponibles (count, igr, max, etc.).

Bien que l'on aît explicitement spécifié l'ensemble des bornes des intervalles, il serait également possible d'écrire at(70(50)270) pour indiquer à Stata de construire une séquence de valeurs variant de 70 à 270 par pas de 50. Stata peut également construire automatiquement des groupes plus ou moins équilibrés avec l'option group(4).

Pour construire des classes basées sur les quartiles ou les déciles, on utilisera plutôt la commande xtile en précisant dans l'option nq() le nombre de groupes désiré.

```
. drop lwt3
. xtile lwt3 = lwt, nq(4)
. tabulate lwt3
4 quantiles |
   of lwt | Freq. Percent Cum.
------------+-----------------------------------
       1 | 53 28.04 28.04
       2 | 43 22.75 50.79
       3 | 46 24.34 75.13
       4 | 47 24.87 100.00
------------+-----------------------------------
    Total |
```
# 8.3 Statistiques descriptives univariée et estimation

# 8.3.1 Résumer une variable numérique

La commande summarize fournit un résumé numérique en 4 points (moyenne, écart-type, minimum et maximum) pour une ou plusieurs variables numériques. L'option detail fournit un résumé plus exhaustif, incluant notamment les 5 valeurs les plus extrêmes, différents quantiles et les indicateurs de symétrie et d'aplatissement de la distribution de la variable.

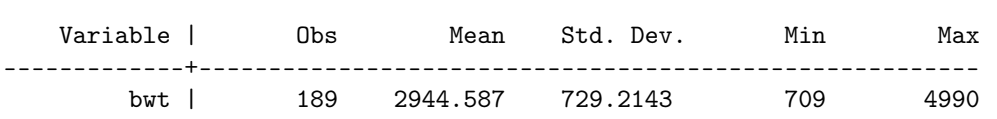

Pour obtenir des intervalles de confiance à 95 % reposant sur l'approximation par la loi normale, on utilisera la commande ci suivie du nom de la variable d'intérêt.

*. ci bwt*

*. summarize bwt*

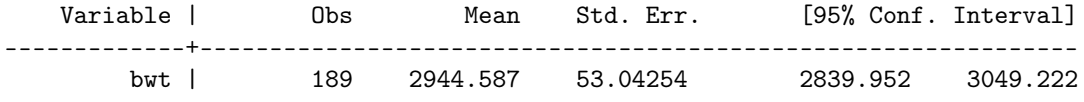

Pour construire un histogramme de fréquences ou d'effectifs, la commande à utiliser est histogram. On précisera l'option frequency si l'on souhaite travailler avec les effectifs, ou percent pour les proportions.

*. histogram bwt, frequency*

(bin=13, start=709, width=329.30769)

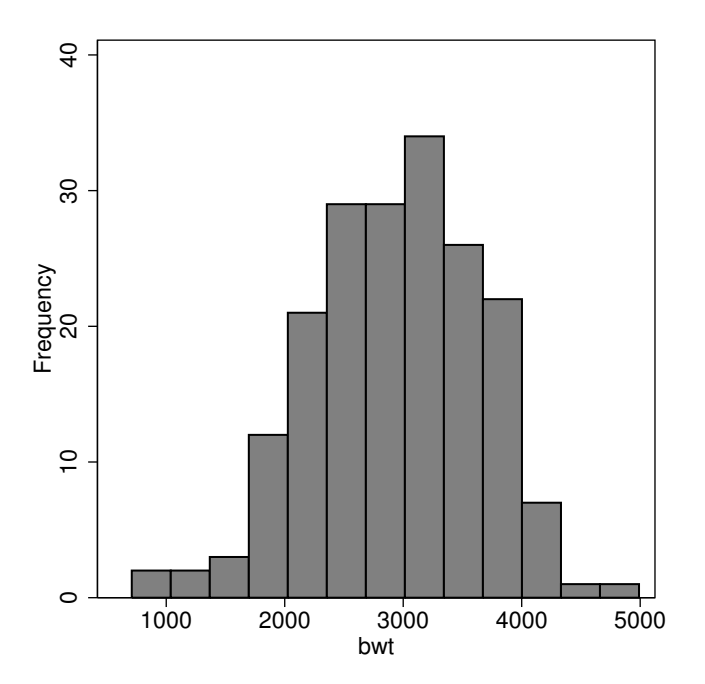

L'option bin() peremt de modifier le nombre d'intervalles de classe utilisé par Stata. Si l'on souhaite afficher une courbe de densité non-paramétrique, on ajoutera l'option kdensity. Il existe également une option discrete, qui assimile l'histogramme à une représentation sous forme de diagramme en barres dans laquelle on ne représente sur l'axe des abscisses que les valeurs uniques de la variable numérique, sans considération d'intervalles de classe.

# 8.3.2 Résumer une variable catégorielle

La commande tabulate (que l'on peut abbréger en tab) fournit un tableau d'effectifs pour une variable.

```
. tabulate race, plot
      race | Freq.
------------+------------+-----------------------------------------------------
     White | 96 |*****************************************************
     Black | 26 |**************
     Other | 67 |*************************************
  ------------+------------+-----------------------------------------------------
     Total | 189
```
On lui préférera tab1 si l'on souhaite construire des tableaux d'effectifs (univariés) pour plusieurs variables, avec la syntaxe suivante :

*. tab1 race ht ui*

Comme dans le cas des variables numériques, la commande ci fournit des intervalles de confiance pour une proportion. On ajoutera l'option binomial si l'on souhaite utiliser la distribution binomiale pour construire ces intervalles de confiance.

*. ci low, binomial*

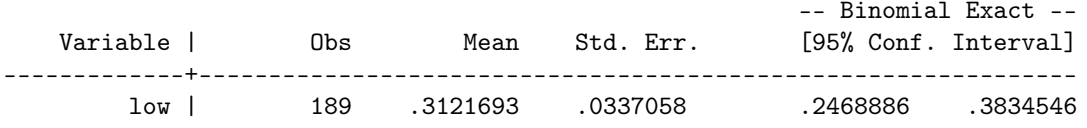

L'option level() permet de changer la taille des intervalles de confiance. Par exemple, level(90) indique à Stata de renvoyer des intervalles de confiance à 90 %, au lieu de 95 % qui est la valeur par défaut.

```
. gen freq = 1
```

```
. graph bar (sum) freq, over(race) ytitle("Ethnicite")
```
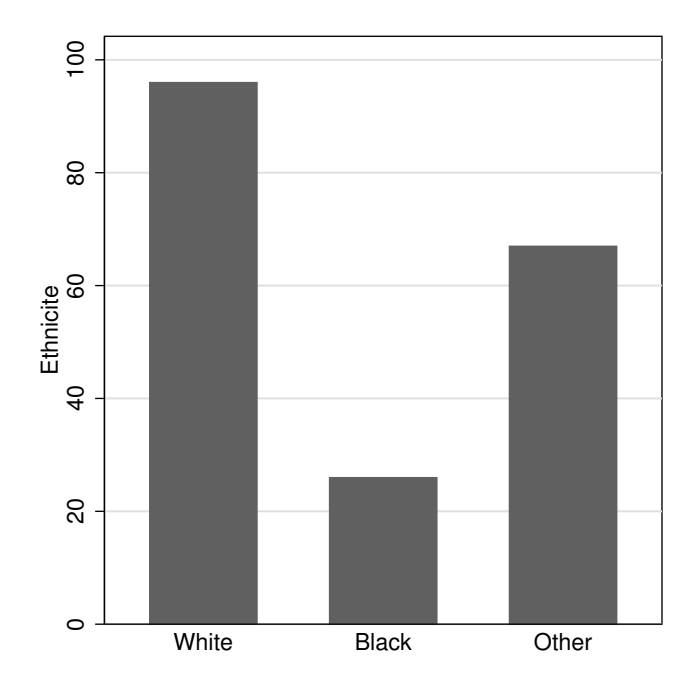

On remplacera l'instruction bar par hbar pour représenter les barres horizontalement plutôt que verticalement.

# 8.4 Statistiques descriptives bivariées

### 8.4.1 Décrire une variable numérique par d'une variable qualitative

La commande summarize n'opère que de manière univariée, c'est-à-dire pour chaque variable listée. Si l'on souhaite résumer une variable numérique pour chaque niveau d'une variable catégorielle, on peut utiliser une option de sélection by, à placer en début de commande.

*. by low, sort: summarize lwt* -------------------------------------------------------------------------------  $\rightarrow$  low = 0 Variable | Obs Mean Std. Dev. Min Max -------------+------------------------------------------------------- lwt | 130 133.3 31.72402 85 250 -------------------------------------------------------------------------------  $\rightarrow$  low = 1 Variable | Obs Mean Std. Dev. Min Max -------------+------------------------------------------------------- lwt | 59 122.1356 26.55928 80 200

On notera que les données doivent être triées au préalable, d'où l'ajout de l'option sort. Une alternative consiste à utiliser bysort directement.

*. bysort low: summarize*

Attention à ne pas confondre : avec , lorsque by est spécifié avant une commande.

Il peut arriver que l'on ne souhaite calculer que certaines statistiques, par exemple la moyenne et l'écart-type. Dans ce cas, la commande tabstat est plus simple à utiliser. Voici un exemple de son utilisation :

*. tabstat lwt, by(low) stats(mean sd) format(%6.2f)*

Summary for variables: lwt by categories of: low (Poids inférieur à 2,5 kg) low | mean sd ---------+-------------------- 0 | 133.30 31.72<br>1 | 122.14 26.56 1 | 122.14 ---------+-------------------- Total | 129.81 30.58 ------------------------------

L'option format(%6.2f) permet de limiter l'affichage à 2 décimales.

Une formulation alternative, et qui se généralise à plusieurs facteurs de classification, consiste à utiliser la commande table. L'équivalent de l'option stats() de tabstat est ici contents() et l'on y spécifie ce que l'on souhaite calculer : freq correspond à l'effectif par modalité, mean lwt correspond à la moyenne de la variable lwt pour chaque niveau du facteur de classification, etc.

*. table low, contents(freq mean lwt sd lwt) format(%6.2f)*

---------------------------------------------- Poids | inférieu | r à 2,5 | kg | Freq. mean(lwt) sd(lwt) ----------+----------------------------------- 0 | 130.00 133.30 31.72

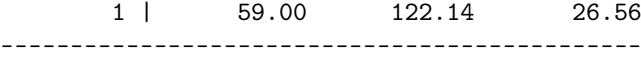

Pour représenter le poids moyen des mères pour les enfants en sous-poids ou dans les normes, un diagramme en points (voire en barres) est approprié : le facteur de classification est indiqué dans une option over(), qui permet de superposer des éléments graphiques dans la même figure.

```
. graph dot lwt, over(low)
```
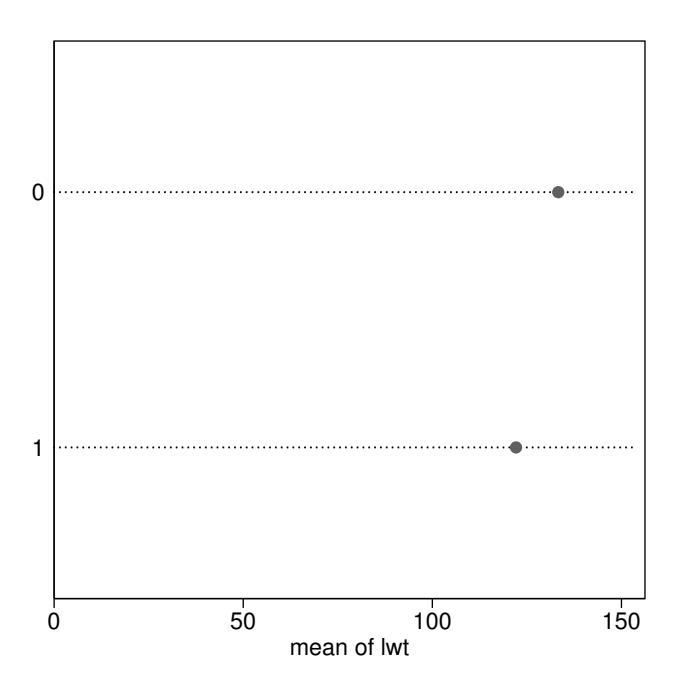

Par défaut, c'est la moyenne de la variable numérique (lwt) qui est considére, mais on peut utiliser une autre statistique en utilisant l'options (stats). Par exemple, si l'on souhaite afficher le poids médian, on remplacera la commande précédente par

*. graph dot (median) lwt, over(low)*

Dans certains cas, il peut arriver que l'on ne s'intéresse qu'à une statistique de groupe particulière. Par exemple, supposons que l'on souhaite calculer le poids maximal des bébés (en grammes) dans les deux groupes d'individus définis par la variable ui (0, pas de douleur intra-utérine durant la grossesse ; 1, douleur intra-utérine). Il est possible de reposer sur la commande egen (et c'est ce que l'on fera la plupart du temps même si ce n'est vraiment pas toujours élégant). Voici comment on procéderait dans ce cas :

*. bysort ui: egen maxbwt = max(bwt)*

*. tabulate(maxbwt)*

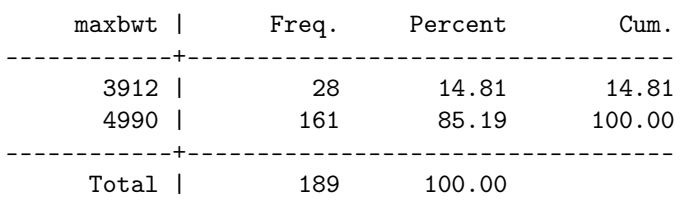

Cependant, on constate que Stata a créé une nouvelle variable, maxbwt, qui contient essentiellement deux valeurs uniques. Dans le cas de gros tableaux de données, ce n'est pas nécessairement le plus judicieux, et l'on peut reposer sur une approche différente : stocker les deux valeurs constantes dans des variables dites locales, en utilisant l'instruction scalar car il s'agit dans ce cas de valeurs numériques. Pour calculer et afficher le poids maximum observé chez les bébés dans le groupe des mères n'ayant présenté aucune douleur intra-utérine, on utiliserait les commandes suivantes :

*. drop maxbwt*

*. quietly: summarize bwt if ui == 0*

```
. scalar maxbwt0 = r(max)
. display maxbwt0
```
4990

On utilise en fait les résultats générés par la commande summarize mais stockés de manière invisible (on peut y accéder en tapant return list, juste après avoir taper summarize bwt ...), que l'on peut stocker à l'aide de la commande r() et afficher ensuite à l'aide de display. Le fait de préfixer la commande summarize par quietly: permet de supprimer l'affichage des résultats (mais ceux-ci sont toujours accessibles).

# 8.4.2 Décrire deux variables qualitatives

La commande tabulate permet de construire des tableaux de contingence lorsqu'on l'utilise avec une liste de deux variables. Par exemple, la commande suivante permet de croiser les modalités des variables low (en lignes) et smoke (en colonnes) et reporte les fréquences relatives calculées par lignes.

*. tabulate low smoke, row* +----------------+ | Key | |----------------| | frequency | | row percentage | +----------------+ Poids | inférieur | smoke à 2,5 kg | 0 1 | Total -----------+----------------------+---------- 0 | 86 44 | 130<br>| 66.15 33.85 | 100.00 | 66.15 33.85 | 100.00 -----------+----------------------+---------- 1 | 29 30 | 59 | 49.15 50.85 | 100.00 -----------+----------------------+---------- Total | 115 74 | 189 | 60.85 39.15 | 100.00

Les autres options, col et cell, permettent de calculer les fréquences relatives par colonnes ou par rapport à l'ensemble des observations (fréquences conditionnelles).

#### **Ce qu'il faut retenir**

— Stata représente une liste de variables, assimilables à un tableau de données, ayant toutes le même nombre d'observations et les valeurs des variables sont généralement des nombres auxquels on peut associer des étiquettes lorsqu'il désignent les modalités d'une variable qualitative.

— Les commandes summarize et tabulate fournissent un résumé descriptif univarié dans le cas des variables numériques et catégorielles, alors que tabstat et tabulate permettent de travailler de manière bivariée. — Les principales commandes graphiques pour représenter la distribution d'une variable numérique ou catégo-

rielle sont histogram et graph bar (diagramme en barres) ou graph dot (diagramme en points).

# **Cours 9. Mesures d'association, comparaisons de moyennes ou de proportions pour deux échantillons ou plus**

#### **Sommaire**

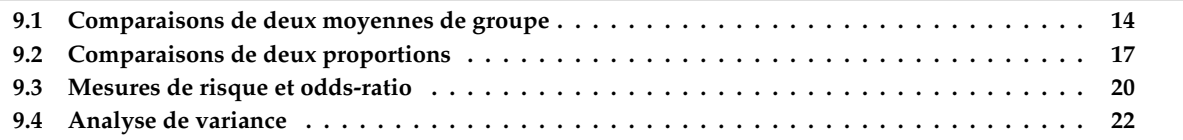

Ce chapitre porte sur les mesures d'association entre deux variables catégorielles (test du  $\chi^2$  ou de Fisher pour l'analyse d'un tableau de contingence, et calcul de l'odds-ratio) ou entre une variable numérique et un facteur de classification. Dans ce dernier cas, on considèrera le cas de deux échantillons indépendants (test de Student) ou non (test de Wilcoxon), et les modèles paramétriques et non-paramétriques pour les situations à plus de deux échantillons (ANOVA, ANOVA de Kruskal-Wallis). La méthode de correction de Bonferroni pour les comparaisons multiples de traitement et le test de tendance linéaire pour l'ANOVA seront également discutés. Le cas de l'ANOVA à deux facteurs est présenté de manière succincte, en se limitant aux principales commandes permettant de construire le tableau d'ANOVA et tracer un graphique d'interaction.

# 9.1 Comparaisons de deux moyennes de groupe

### 9.1.1 Échantillons indépendants

La commande ttest permet de réaliser un test de Student pour la comparaison de deux moyennes de groupe, en considérant les variances égales ou non dans la population (option unequal). Si l'on considère le poids des mères en fonction de l'indicateur de sous-poids à la naissance pour les bébés, un bref résumé descriptif (moyenne et écart-type) peut être obtenu à l'aide de la commande tabstat, ou de la manière suivante :

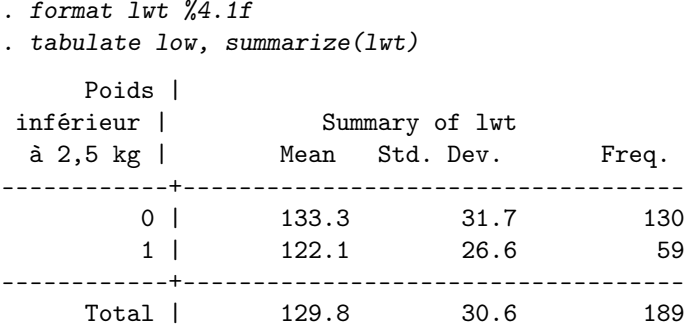

En termes de représentation graphique, les distributions de ces deux séries de mesure peuvent être visualisées à l'aide d'histogrammes,

```
. histogram lwt, by(low)
```
ou de boîtes à moustaches :

```
. graph box lwt, over(low, relabel(1 "Normal" 2 "Low (< 2.5 kg)")) ///
   . b1title("Baby weight") ytitle("Mother weight")
```
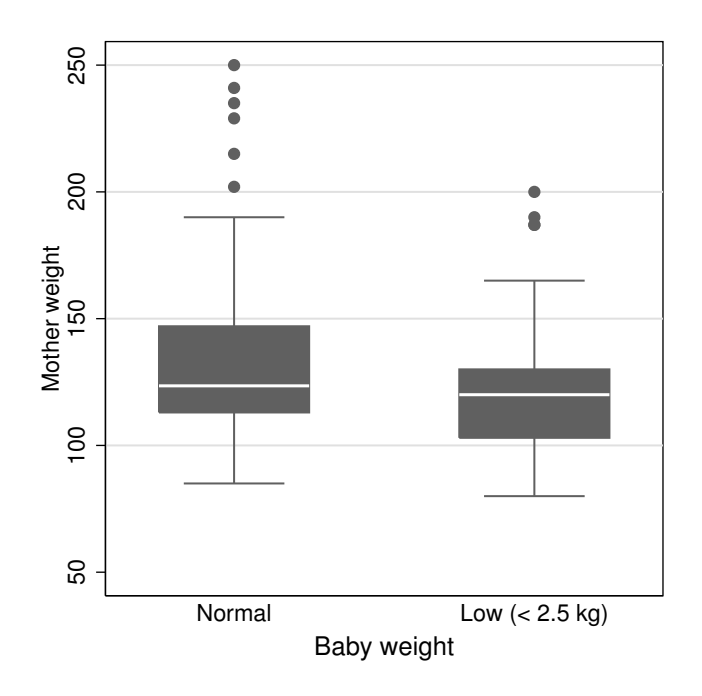

On notera que dans le cas des boîtes à moustaches (commande graph box), on dispose à la fois d'une option by() (affichage des distributions conditionnelles dans des graphiques juxtaposés) et d'une option over() (affichage des distributions conditionnelles dans le même graphique). Cette dernière n'est pas disponible pour histogram.

Le test de Student « classique » est réalisé en indiquant la variable réponse et le facteur de classification dans une option by().

```
. ttest lwt, by(low)
```
Two-sample t test with equal variances

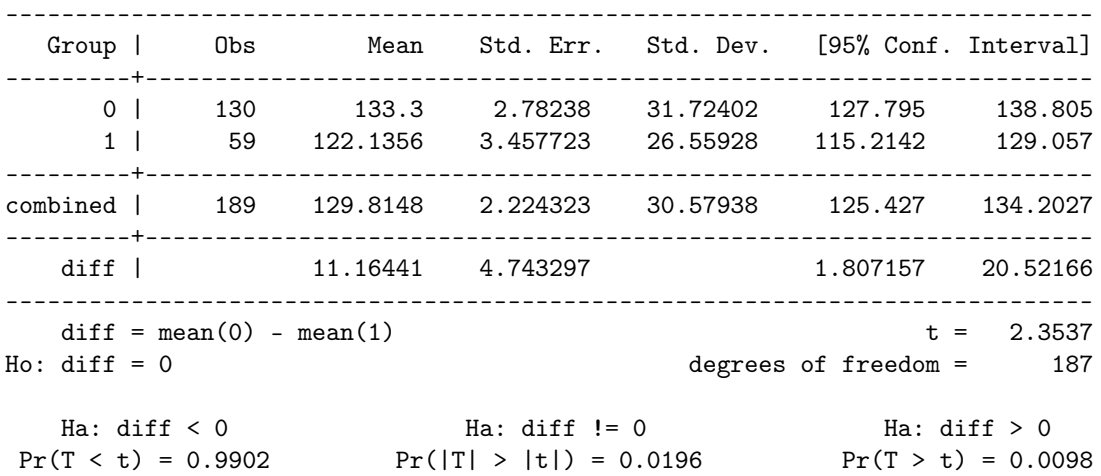

Dans l'approche ci-dessus, on dispose de deux variables bien identifiées, l'une servant de variable réponse et l'autre de facteur de classification. Il est également possible de travailler avec deux séries de mesures (non nécessairement de la même taille). Voici une approche possible, qui sert essentiellement à démontrer comment l'on peut gérer un second tableau de données sans effacer les données présentes dans l'espace de travail en utilisant les commande preserve et restore. Dans un premier temps, on créera deux nouvelles variables, lwt1 et lwt2, dans lesquelles on stocke les poids des deux groupes de mères.

*. preserve*

*. gen lwt1 = lwt if low == 0*

*. gen lwt2 = lwt if low == 1*

(59 missing values generated)

(130 missing values generated)

On peut vérifier les caractéristiques de ces deux variables, voire les comparer avec l'ensemble des données de l'échantillon (lwt), à l'aide de summarize : la notation lwt\* indique à Stata de considérer toutes les variables dont le nom commence par lwt (donc, lwt, lwt1 et lwt2 dans le cas présent).

*. summarize lwt\**

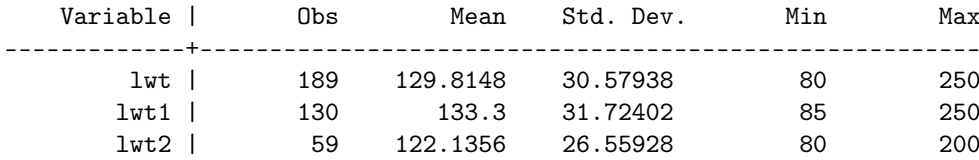

La formulation alternative pour le test *t* est alors :

*. ttest lwt1 == lwt2, unpaired*

Il est important dans ce cas de préciser l'option unpaired. On n'oubliera pas de taper la commande restore pour revenir au tableau de données initial (et supprimer les variables générées entre temps).

L'option welch fournit un test *t* utilisant l'approche de Welch (alors que unequal repose sur l'approximation de Satterthwaite).

Si l'on souhaite tester formellement l'hypothèse d'égalité des variances à l'aide d'un test *F*, on peut utiliser la commande sdtest.

*. sdtest lwt, by(low)*

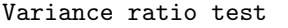

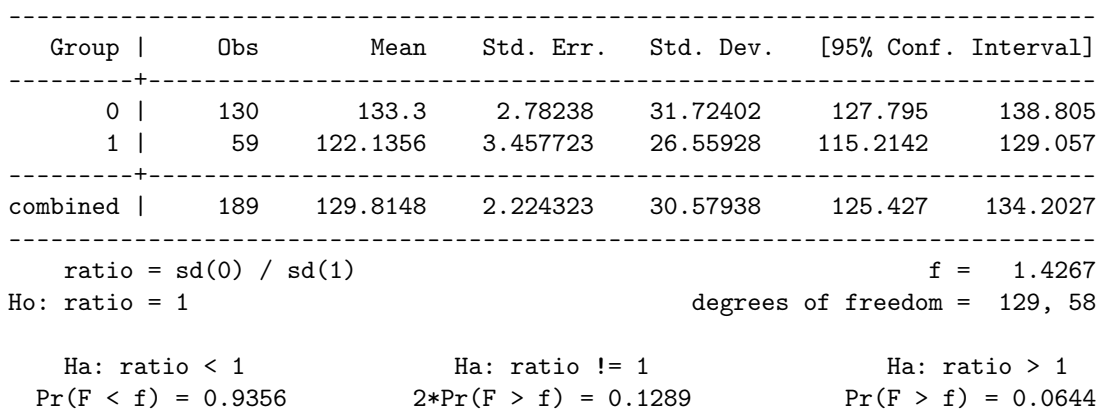

Stata dispose également de commandes dites « immédiates » (voir § 9.2.1), pour lesquelles on se contente de fournir les données utiles pour construire la statistique de test. Dans le cas du test *t* de student, il s'agit de la commande ttesti dont la signature est reproduite ci-dessous :

ttesti #obs1 #mean1 #sd1 #obs2 #mean2 #sd2 [, options2]

Cette commande attend donc l'effectif, la moyenne et l'écart-type pour le 1<sup>er</sup> échantillon, et les mêmes informations pour le 2e échantillon. Les options (options2) correspondent aux options discutées précédemment pour le cas des variances inégales (unequal ou welch), ainsi qu'au niveau de risque  $1 - \alpha$  (level).

# 9.1.2 Échantillons non indépendants

Dans le cas de deux échantillons appariés, on utilisera le même principe que celui évoqué pour deux séries de mesures représentées sous la forme de deux variables (cette fois-ci, les deux variables ont le même nombre d'observations), soit une formulation du type

*. ttest x1 == x2*

où x1 et x2 représentent les deux séries appariées. On supposera évidemment que les observations sont rangées dans le même ordre pour les deux variables. L'option paired est facultative dans ce cas.

# 9.1.3 Approche non-paramétrique

Le test de Wilcoxon pour échantillons indépendants, basé sur les rangs des observations, est obtenu avec la commande ranksum

*. ranksum lwt, by(low)*

Two-sample Wilcoxon rank-sum (Mann-Whitney) test

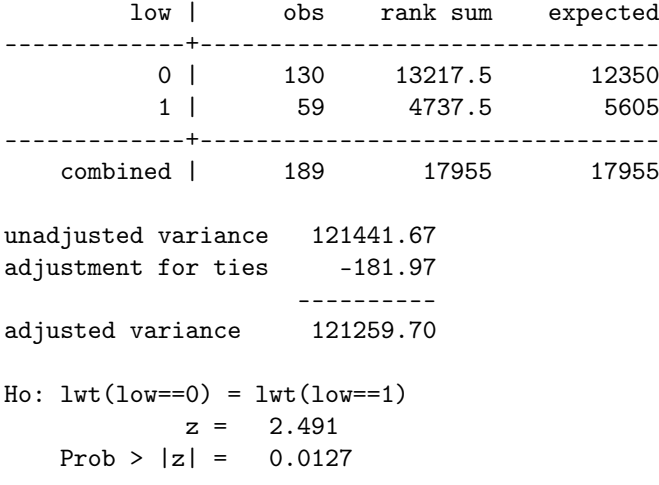

Dans le cas de deux échantillons appariés, le test signé des rangs s'obtient avec la commande signrank et une syntaxe à peu près identique à celle du test *t* pour échantillons appariés :

*. signrank x1 = x2*

# 9.2 Comparaisons de deux proportions

# 9.2.1 Échantillons indépendants

Le test du  $\chi^2$  peut s'obtenir de plusieurs manières, généralement à partir de commandes permettant de construire un tableau de contingence. En utilisant tabulate, par exemple, on ajoutera l'option chi.

*. tabulate low smoke, chi expected*

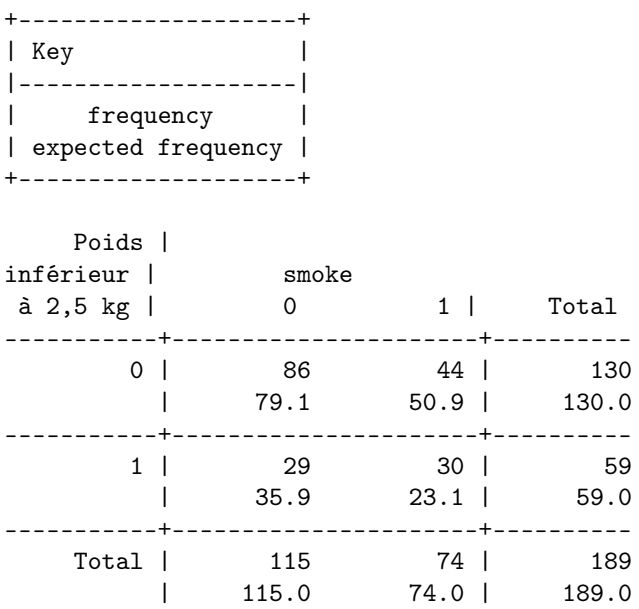

Pearson chi2(1) =  $4.9237$  Pr = 0.026

L'option expected permet d'afficher les effectifs théoriques (attendus sous l'hypothèse d'indépendance entre les deux variables) dans chaque cellule du tableau. Avec une option exact, Stata reporte également le résultat d'un test de Fisher.

On peut obtenir le même résultat en utilisant la commande immédiate tabi. Comme dans le cas du test de Student, il faut donner les informations essentielles pour la construction de la statistique de test. Dans le cas présent, il s'agit des effectifs pour les 4 cellules du tableau de contingence, soit

```
. tabi 86 44\ 29 30, chi2 exact nofreq
       Pearson chi2(1) = 4.9237 Pr = 0.026
        Fisher's exact = 0.036
  1-sided Fisher's exact = 0.020
```
On remarquera que la saisie des effectifs s'effectue par ligne, en séparant les lignes du tableau par le symbole  $\lambda$ .

En ce qui concerne les tests de proportion pour un échantillon (généralement associés à l'hypothèse *H*<sup>0</sup> : *p* = 0.5), le test binomial est accessible via la commande bitest (la commande immédiate correspondante est bitesti). Si l'on souhaite utiliser une approximation par la loi normale, le test correspondant est obtenu avec pretest (prtesti). Cette commande fonctionne également dans le cas de deux échantillons.

Voici un exemple d'application en considérant la répartition des mères selon le statut fumeur ou non :

```
. bitest smoke == 0.5, detail
. prtest smoke == 0.5
   Variable | N Observed k Expected k Assumed p Observed p
-------------+------------------------------------------------------------
     smoke | 189 74 94.5 0.50000 0.39153
 Pr(k > = 74) = 0.998917 (one-sided test)
 Pr(k \le 74) = 0.001754 (one-sided test)
 Pr(k \le 74 \text{ or } k \ge 115) = 0.003508 (two-sided test)
 Pr(k == 74) = 0.000671 (observed)
 Pr(k == 114) = 0.001029Pr(k == 115) = 0.000671 (opposite extreme)
One-sample test of proportion smoke: Number of obs = 189
------------------------------------------------------------------------------
  Variable | Mean Std. Err.
-------------+----------------------------------------------------------------
    smoke | .3915344 .0355036 .3219487 .4611201
------------------------------------------------------------------------------
  p = proportion(smode) z = -2.9823Ho: p = 0.5Ha: p < 0.5 Ha: p != 0.5 Ha: p > 0.5
 Pr(Z \le z) = 0.0014 Pr(|Z| > |z|) = 0.0029 Pr(Z > z) = 0.9986
```
Dans le premier cas, la quantité qui nous intéresse est celle intitulée Pr(k <= 74 or k >= 115), et l'on retrouve son équivalent dans le test de proportion basé sur la loi normale sous Pr(|Z| > |z|). Dans le cas de deux échantillons, la commande suivante permet de tester l'hypothèse que la répartition des mères fumeuses est la même quel que soit le statut du poids du bébé à la naissance (on pourra comparer le résultat du test bilatéral avec celui d'un test du  $\chi^2$ ).

```
. prtest smoke, by(low)
```
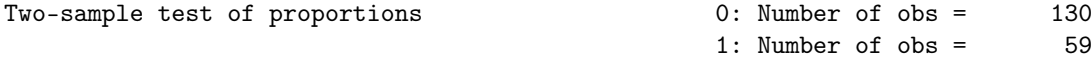

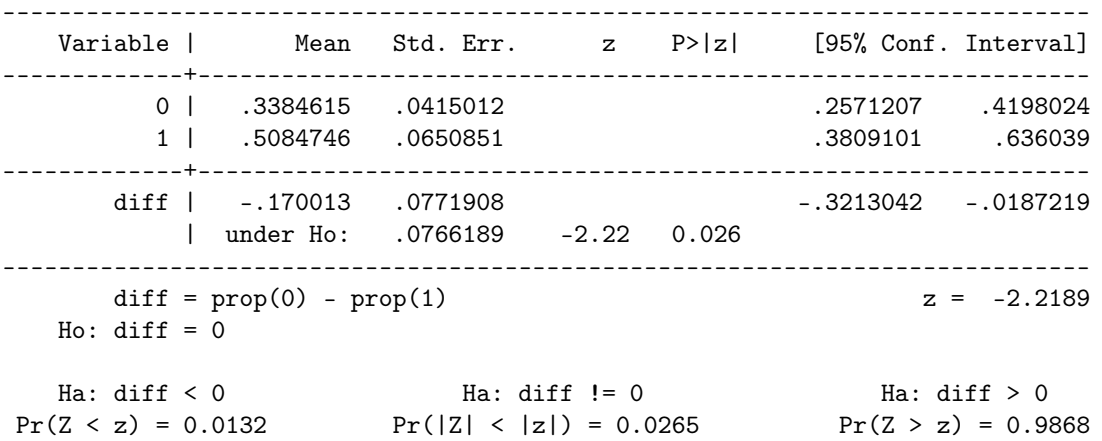

On pourra afficher résumer n'importe quel tableau d'effectifs à partir des commandes graph bar (diagramme en barres) ou graph dot (diagramme en points). Voici un exemple de diagramme en barres, où l'on combine les approches utilisées p. 10 (création d'une variable auxiliaire pour le comptage des observations) et 14 (ajout d'étiquettes aux variables) :

```
. replace freq = 1 // la variable existe déjà
```

```
. graph bar (sum) freq, over(smoke, relabel(1 "Non smoking" 2 "Smoking")) ///
```
- *. asyvars over(low, relabel(1 "Normal" 2 "Low (< 2.5 kg)")) ///*
- *. legend(title("Mother")) ytitle("Counts")*

(0 real changes made)

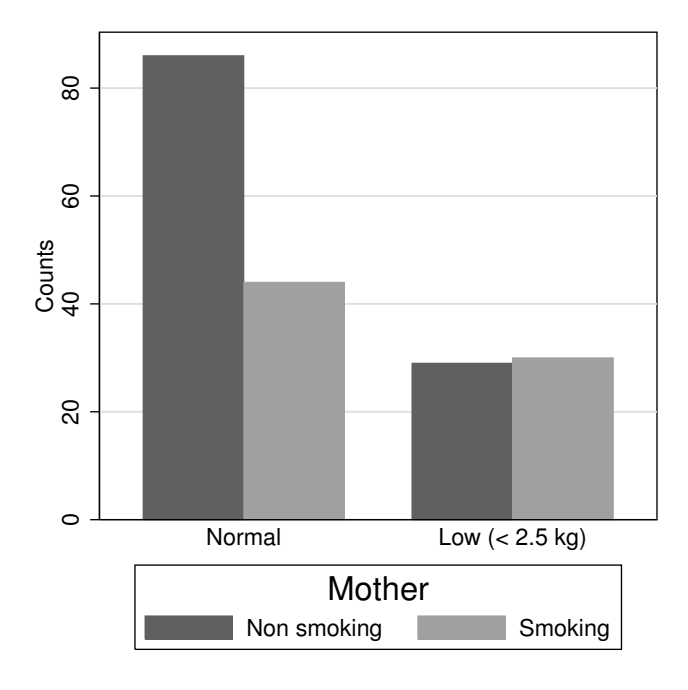

Comme on le voit, les commandes de base de Stata ne sont pas toujours très intuitives pour travailler « graphiquement » avec des données catégorielles. On peut en revanche installer un package supplémentaire, en tapant

```
. ssc install catplot
```
à l'invite Stata. Cela suppose une connexion internet fonctionnelle. Moyennant quelques options de personnalisation du graphique (légende, étiquettes pour les modalités des variables, etc.), la commande précédente se résume alors à :

*. catplot low smoke, recast(bar)*

Voir l'aide en ligne pour plus de détails : help catplot.

# 9.2.2 Échantillons non indépendants

Dans le cas de deux variables binaires observées pour un même échantillons ou deux échantillons appariés (par exemple, étude cas-témoin), si l'on s'intéresse aux fréquences marginales du tableau de contingence résultant du croisement de ces deux variables, on peut utiliser le test de McNemar grâce à la commande mcc. La syntaxe suit les conventions de notation des études épidémiologiques (Cas/Contrôle, Exposé/Non exposé) et Stata fournit le degré de significativité exact et celui basé sur une loi *c*2(1). La commande immédiate est mcci.

# 9.3 Mesures de risque et odds-ratio

La plupart des mesures de risque ou d'association utilisées en épidémiologie se retrouve dans un sous-ensemble de commandes Stata spécifiques, appelées epitab. Elles sont également accessibles via le menu Statistics > Epidemiology and related > Tables for epidemiologists.

Par exemple, la commande tabodds s'utilise dans le cas des études cas-témoins ou des études transversales. Elle permet de calculer l'odds-ratio et son intervalle de confiance asymptotique, ainsi que tester l'homogénéité des OR entre strates (test de Mantel-Haenszel). Voici un exemple d'usage où l'on considère le statut de poids à la naissance (low) comme variable réponse et la variable smoke comme facteur de risque ou d'exposition :

*. tabodds low smoke, or*

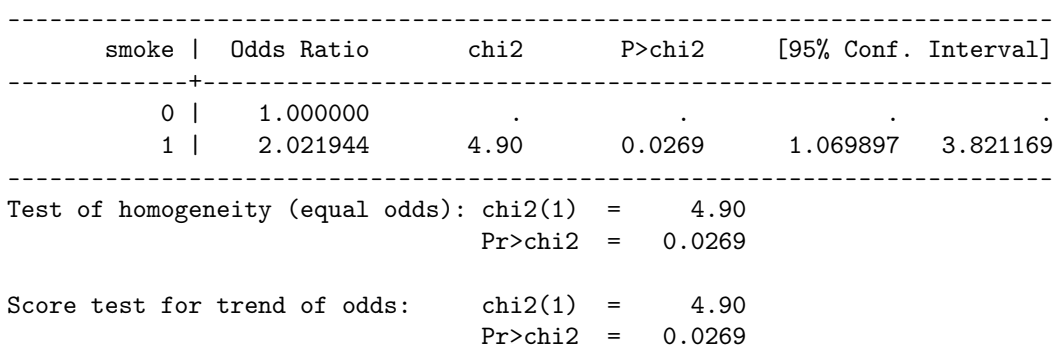

Il est possible d'indiquer à Stata quelle modalité de la  $2<sup>e</sup>$  variable sert de catégorie de référence à l'aide de l'option base(), et également de changer le mode de calcul des intervalles de confiance (cornfield ou woolf).

Dans l'exemple précédent, on dispose des données individuelles, mais il arrive souvent que les données soient disponibles en format aggrégé, c'est-à-dire sous la forme d'un tableau de contingence que l'on peut également reformuler sous la forme d'un tableau à 3 entrées : les deux premières colonnes indiquent les croisements de chaque modalité des deux variables binaires, et la 3e colonne indique les effectifs associés. La syntaxe reste la même dans ce cas : on indique le nom des variables servant de réponse et de facteur explicatif mais on indique à Stata comment pondérer les traitements (croisement des deux modalités de chaque variable) par les effectifs renseignés dans une option fweight=. En supposant que les données soient présentées comme dans le tableau ci-dessous,

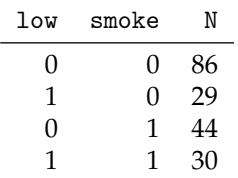

la syntaxe serait alors

*. tabodds low smoke [fweight=N], or*

Notons que dans ce type de configuration (tableau avec effectifs dans une colonne spécifique), les commandes graphiques pour réaliser des diagrammes en barres ou en points se simplifie légèrement : il n'est plus nécessaire de définir une variable de comptage et l'option (sum) pour cumuler les effectifs par niveaux des variables, et on peut se contenter de la colonne d'effectif comme variable principale en spécificiant une option (asis).

De même, la pondération par les effectifs avec une option de type [fweight=N] (que l'on peut abbréger en [fw=N]), où N désigne la variable contenant les effectifs est utilisable avec la commande tabulate. Un tel tableau peut être stocké dans un simple fichier texte incluant le nom des trois variables sur la 1re ligne du ficher (on utilisera alors insheet pour l'imorter), ou on peut saisir directement les données à l'aide de la commande input. Dans ce cas, les opérations peuvent être réalisées entre deux commandes preserve/restore pour ne pas perdre les données de la session en cours. On prendra garde au fait que les variables devront tout de même être renommées pour ne pas entrer en conflit avec celles présentes dans l'espace de travail. Dans l'illustration ci-dessous, après avoir taper la commande preserve, on a créé le tableau des données aggrégées en suffixant le nom des variables low et smoke par b.

. input lowb smokeb N

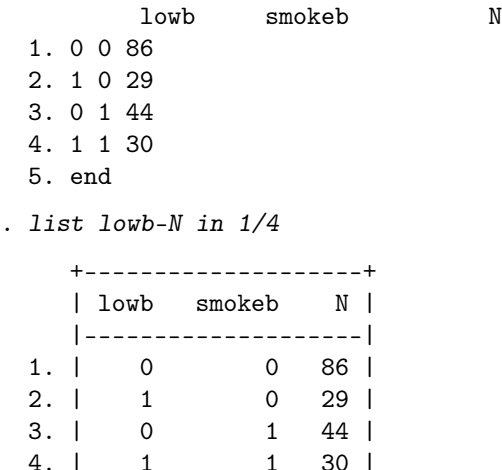

+--------------------+ Avec l'exemple précédent, on écrirait donc

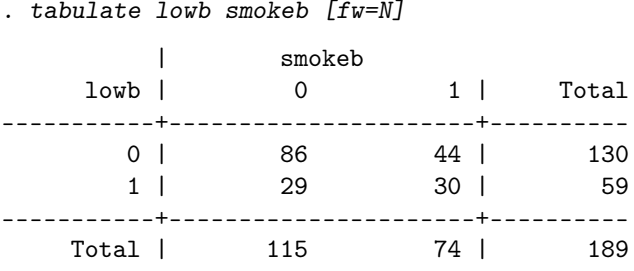

On profitera de cet exemple pour illustrer quelques options de personnalisation sur les diagrammes en points, notamment la spécification d'un axe avec des unités choisies par l'utilisateur et des symboles différents pour souligner les niveaux de la variable de classification.

```
. label define status 0 "Normal weight" 1 "Low weight"
. label define smoker 0 "Non smoker" 1 "Smoker"
. label values lowb status
. label values smokeb smoker
. graph dot (asis) N, over(smokeb) asyvars over(lowb) ///
   . yscale(range(0 100)) ylabel(0(20)100) ///
   . marker(1, msymbol(oh)) marker(2, msymbol(X))
```
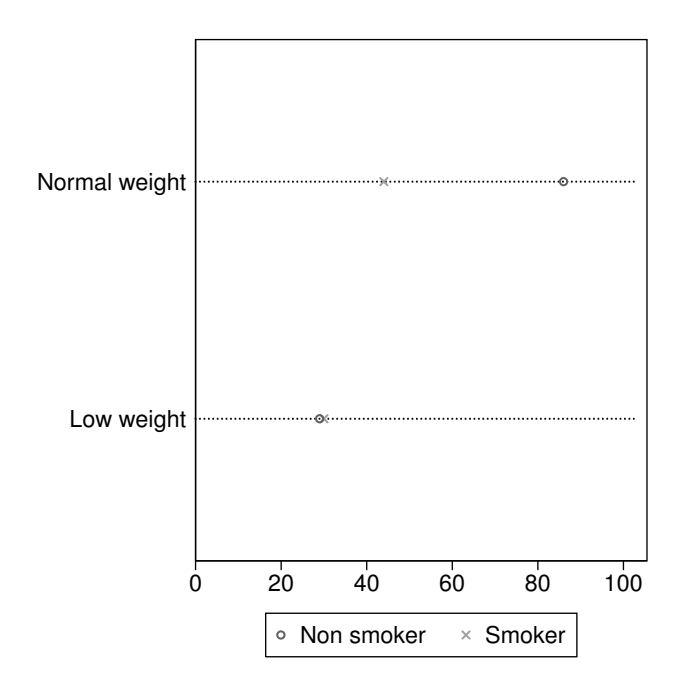

On n'oubliera pas de taper restore pour revenir au jeu de données initial.

# 9.4 Analyse de variance

# 9.4.1 ANOVA à un facteur

La commande summarize (en combinaison avec tabulate ou by:) ou tabstat permet naturellement de résumer la distribution de la variable réponse en fonction des niveaux de la variable explicative. On verra toutefois que celle-ci peut être directement couplée à la commande produisant le tableau d'ANOVA. Concernant les méthodes graphiques, on peut toujours utiliser graph bar ou graph dot pour présenter visuellement la distribution des moyennes de groupe ; il suffit de remplacer la statistique de résumé (sum) par (mean). Quant à la distribution des données individuelles, on peut construire des histogrammes d'effectifs (ou de fréquences) à l'aide de la commande histogram, en indiquant le facteur de classification dans une option by().

Considérons les données portant sur les poids des bébés à la naissance (bwt) et l'origine ethnique des mères (race). La distribution des poids, en termes d'effectif (option freq), peut être obtenue de la manière suivante :

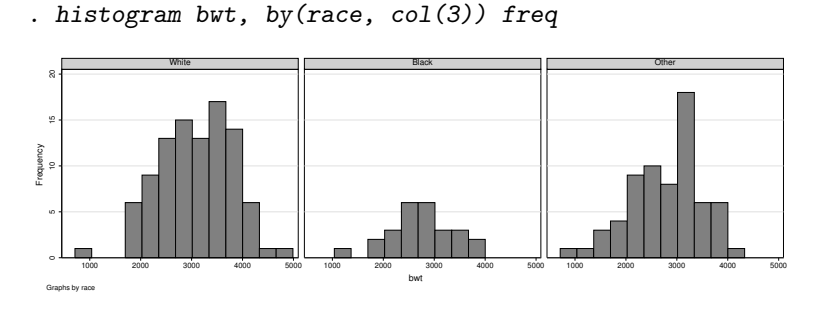

La commande principale pour réaliser une ANOVA *à un facteur* est oneway. Pour les modèles plus complexes, il faudra utiliser anova ou regress. Son utilisation est relativement simple : on fournit une liste de variables, en l'occurence la variable réponse puis la variable explicative. L'option tabulate ajoute automatiquement un tableau de résumé des moyennes et écart-types de groupe au tableau de décomposition des sources de variance.

*. oneway bwt race, tabulate*

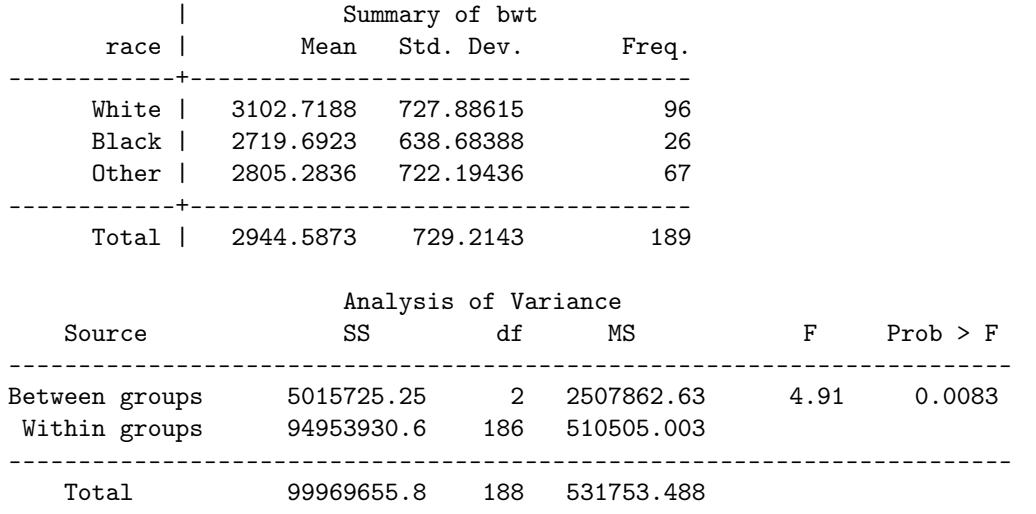

Bartlett's test for equal variances: chi2(2) = 0.6595 Prob>chi2 = 0.719

On remarquera que Stata indique également le résultat du test de Bartlett pour l'égalité des variances. Si l'on souhaite utiliser le test de Levene, on utilisera la commande robvar qui renvoie le résultat sous la statistique de test nommée W0.

*. robvar bwt, by(race)*

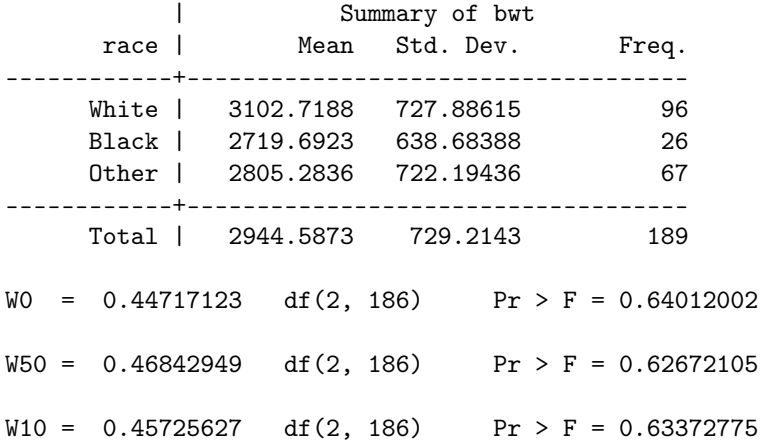

On notera que la syntaxe est légèrement différente de celle utilisée avec oneway : il s'agit ici d'une commande à part entière pour les tests d'égalité de variance (comme sdtest, p. 16), elle n'est pas reliée directement au modèle d'ANOVA construit à l'aide de oneway.

# 9.4.2 Comparaisons de paires de moyennes

En ce qui concerne les comparaisons de l'ensemble des paires de moyennes (3 dans l'exemple précédent), le plus simple consiste à ajouter l'une des options de correction pour les tests multiples (bonferroni, scheffe ou sidak) lors de l'utilisation de oneway. Par souci de clarté, on a supprimé l'affichage du tableau d'ANOVA dans l'expression suivante.

*. oneway bwt race, bonferroni noanova*

Comparison of bwt by race (Bonferroni) Row Mean-| Col Mean | White Black ---------+---------------------- Black | -383.026 | 0.049

| 0ther | -297.435 85.5913 | 0.029 1.000

On retrouvera le résultat pour la comparaison White vs. Black à partir d'un simple test *t* dont le degré de significativité est ajusté pour l'ensemble des comparaisons. La commande ttest renvoie en effet la statistique de test (r(t)) et la *p*-valeur (r(p)), comme on peut le vérifier en tapant return list après la première commande.

```
. quietly: ttest bwt if race != 3, by(race)
. display r(p)*3
.04853058
```
# 9.4.3 Test de tendance linéaire

Pour réaliser un test de tendance linéaire, l'approche par régression linéaire revient à remplacer la commande oneway par regress. Considérons la variable ftv, qui représente le nombre de visites chez le gynécologue durant le premier trimestre de grossesse. Cette variable prend des valeurs entre 0 et 6, les valeurs supérieures à 2 étant assez rarement observées. On peut recoder cette variable en une variable à 3 classes à l'aide de la commande recode dont la syntaxe est assez simple : les nouvelles modalités sont indiquées à côté des anciennes modalités (l'association se fait avec le symbole =) et le symbole / sert, comme dans le cas de l'opérateur in, à indiquer une gamme de valeurs (valeur de départ / valeur d'arrivée).

*. recode ftv (0=0) (1=1) (2/6=2), gen(ftv2)*

(12 differences between ftv and ftv2)

L'option gen() permet de générer une nouvelle variable. On pourra vérifier que le recodage s'est bien déroulé à l'aide d'un simple tri croisé des deux variables.

*. tabulate ftv2 ftv*

*. regress bwt ftv2*

Sans autre indication, la variable race sera traitée comme une variable numérique, et en considérant que les distances entre niveaux sont égales (c'est le cas ici puisque les niveaux sont codés *{*1, 2, 3*}*), le test associé à la pente de la droite de régression fournit le résultat demandé.

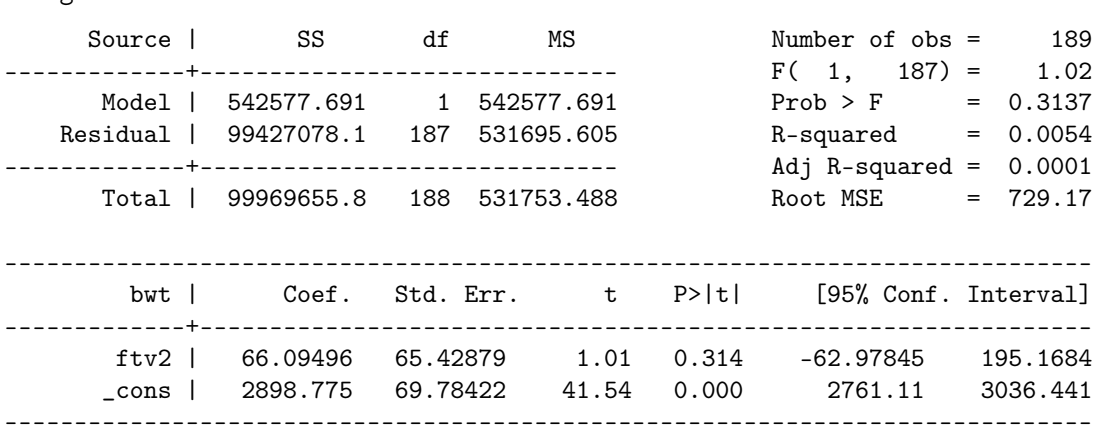

L'approche par la méthode des contrastes pour le test de tendance linéaire repose toujours sur l'utilisation de la commande regress, mais cette fois-ci on impose à Stata de traiter la variable ftv2 comme une variable catégorielle en la préfixant par l'opérateur i. (voir l'aide en ligne, help fvvarlist). Ceci a pour effet de convertir la variable à  $k = 3$  modalités en  $k - 1 = 2$  variables indicatrices, codant pour les niveaux *j* (*j* = 2, . . . , *k*) de la variable de classification. Comme les résultats de la régression en eux-mêmes ne nous intéresse pas vraiment, on supprime leur affichage en préfixant la commande de régression de l'instruction quietly: et on demande à Stata d'afficher les contrastes polynomiaux (orthogonaux) associés à la variable explicative. Cette dernière opération se réalise en préfixant le nom de la variable de groupement par l'opérateur p..

*. quietly: regress bwt i.ftv2 . contrast p.ftv2, noeffects* Contrasts of marginal linear predictions Margins : asbalanced ------------------------------------------------ | df F P>F -------------+--------------------------------- ftv2 | (linear) | 1 0.41 0.5216

------------------------------------------------

(quadratic) | 1 2.55 0.1119 Joint | 2 1.79 0.1698

Le contraste d'intérêt est ici mentionné sous le nom (linear).

On pourra vérifier que le coefficient de détermination, qui est retourné par la commande précédente non pas comme un résultat mais une post-estimation (voir ereturn list)

*. display e(r2)*

| Residual | 186

.01888498

correspond bien à la part de variance expliquée par le modèle d'ANOVA et que l'on peut obtenir de la manière suivante (plutôt que la calculer à partir des sommes de carré affichées par oneway) :

*. anova bwt ftv2*

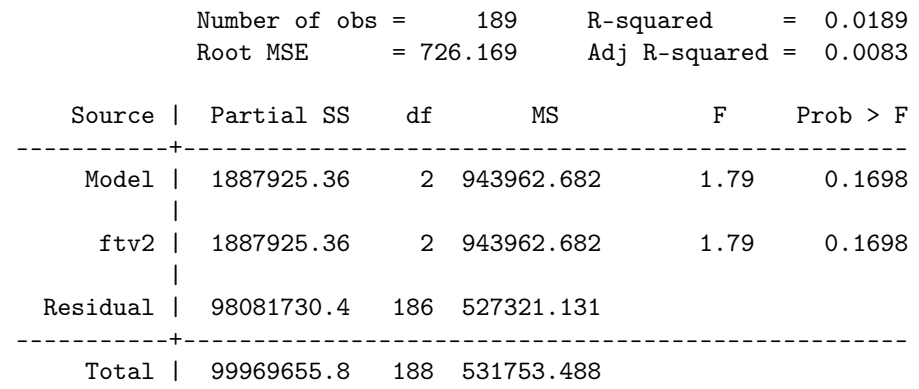

### 9.4.4 Utilisation de contrastes

De manière plus générale, il est également possible d'estimer, voire tester, n'importe quel contraste à partir d'une commande regress. Pour cela, on utilisera la commande lincom. Voici un exemple avec le modèle initial (poids des bébés à la naissance et ethnicité des mères) :

*. regress bwt i.race* Source | SS df MS Number of obs = 189 -------------+------------------------------ F( 2, 186) = 4.91 Model | 5015725.25 2 2507862.63 Residual | 94953930.6 186 510505.003 R-squared = 0.0502 -------------+------------------------------ Adj R-squared = 0.0400 Total | 99969655.8 188 531753.488 Root MSE = 714.5 ----------------------------------------------------------------------------- bwt | Coef. Std. Err. t P>|t| [95% Conf. Interval]

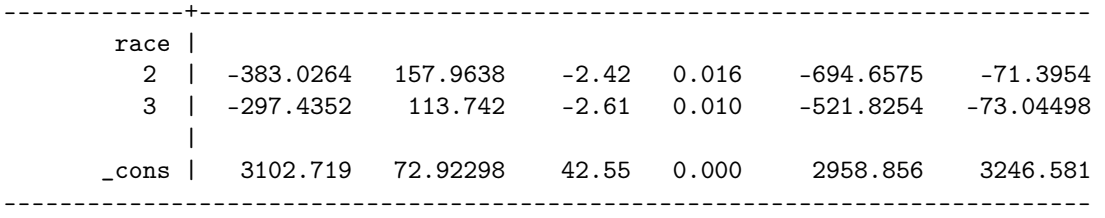

On voit que Stata fournit un coefficient de régression par niveau de la variable race, à l'exception du 1er qui sert de catégorie de référence. Le terme d'ordonnée à l'origine représente donc le poids moyen des bébés dont les mères sont de type White, et chacun des deux coefficients de régression représente la déviation entre les groupes Black et Other par rapport au groupe White. La différence de moyenne entre les deux groupes Black et Other peut être estimée de la manière suivante (Stata « numérote » les coefficients de régression à partir des codes numériques des niveaux des facteurs, en commençant à 1) :

*. lincom 3.race - 2.race*

 $(1) - 2$ .race + 3.race = 0

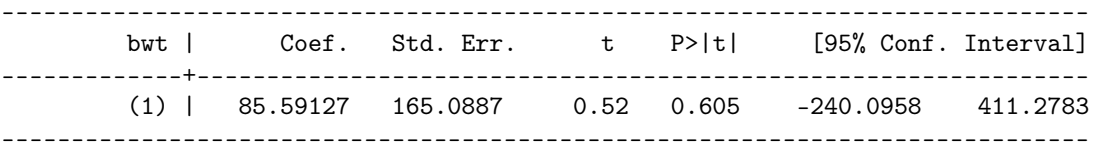

De même, on sait que l'on peut utiliser la commande ci pour former un intervalle de confiance pour une moyenne en utilisant la loi normale (§ 8.3.1, p. 9), par exemple

*. ci bwt if race == 1*

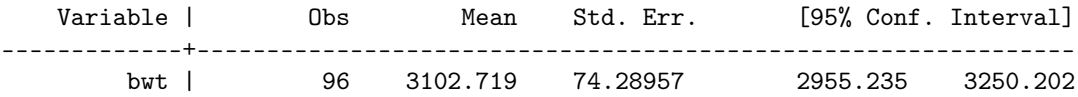

Une manière de construire un intervalle de confiance en utilisant la loi de Student est alors :

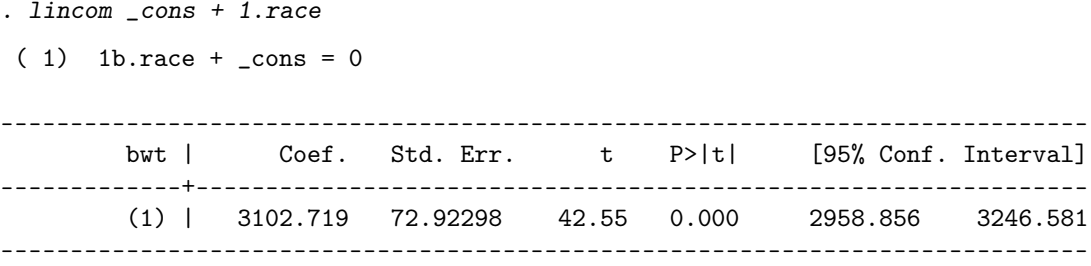

Attention à ne pas oublier le terme d'ordonnée à l'origine dans l'expression ci-dessus !

# 9.4.5 Approche non-paramétrique

L'alternative non-paramétrique à l'ANOVA discutée ci-dessus, ou ANOVA de Kruskal-Wallis, s'obtient à l'aide de la commande kwallis. La syntaxe est légèrement différente de celle de oneway, anova ou regress, et le facteur de classification figure cette fois dans une option by(). Voici le résultat de l'ANOVA basée sur les rangs avec les mêmes données de poids à la naissance (bwt) et d'ethnicité des mères (race).

*. kwallis bwt, by(race)*

Kruskal-Wallis equality-of-populations rank test

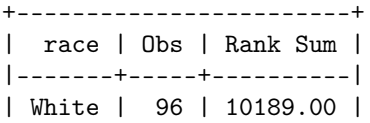

```
| Black | 26 | 2015.00 |
  | Other | 67 | 5751.00 |
 +------------------------+
chi-squared = 8.519 with 2 d.f.
probability = 0.0141chi-squared with ties = 8.520 with 2 d.f.
probability = 0.0141
```
Il est toujours possible de compléter cette analyse par des tests multiples sur les paires de niveaux de la variable explicative, via la commande ranksum discutée en § 9.1.3 (p. 17). Pour isoler deux groupes parmi l'ensemble des groupes d'unités statistiques définis par la variable race, il suffit par exemple d'exclure le 3e à l'aide d'un filtre de type if race != 3 (pour la comparaison entre les groupes White et Black, par exemple). Une alternative plus économique consiste à installer la commande externe kwallis2 (taper findit kwallis2 et suivre les instructions pour l'installation). La syntaxe est identique à celle de kwallis, mais cette commande fournit automatiquement l'ensemble des tests de Wilcoxon associés au modèle.

# 9.4.6 ANOVA à deux facteurs

Les ANOVA à plusieurs critères de classification sont réalisées à partir de la commande anova, plus complexe d'utilisation que oneway mais permettant de définir des termes d'interaction ou tester des contrastes spécifiques. Un exemple d'utilisation avec les variables ht (antécédents d'hypertension chez la mère) et race (ethnicité de la mère), en considérant toujours le poids des bébés (bwt) comme variable réponse, est fourni ci-après. On considèrera un modèle incluant un terme d'interaction, celle-ci étant symbolisé par ## sous Stata. Avec la notation race##ht, on demande à Stata de considérer deux facteurs et leur interaction (avec oneway et anova, il n'est pas nécessaire d'indiquer à Stata que les variables doivent explicitement être représentées sous la forme de variables qualitatives).

Les résultats du modèle d'ANOVA sont indiqués ci-dessous.

*. anova bwt race##ht*

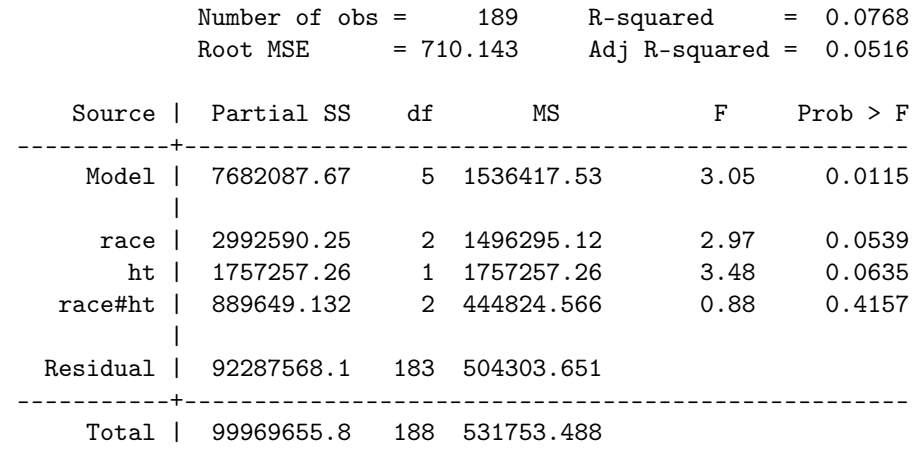

Pour calculer des sommes de carré de manière séquentielle (comme le fait R par défaut), il est impératif d'ajouter l'option sequential.

Une formulation équivalente du modèle ci-dessus et faisant apparaître explicitement les deux effets principaux et l'effet d'interaction serait

*. anova bwt race ht race#ht*

Les statistiques de résumé numérique peuvent se construire à partir des mêmes indicateurs (moyenne, écarttype, etc.) que dans le cas où un seul facteur de classification est étudié. Par contre, la commande tabstat ne fonctionne qu'avec une variable de classification. On peut en revanche utiliser la commande table de la manière suivante :

*. table race, by(ht) contents(mean bwt sd bwt count bwt)*

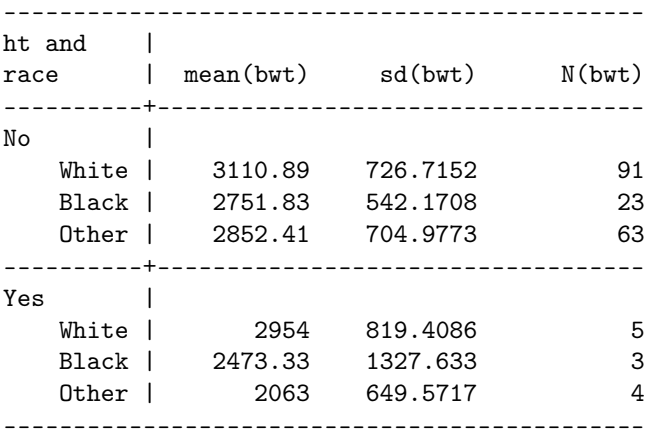

 $\Omega$ <sup>11</sup>

*. table race ht, contents(mean bwt sd bwt count bwt)*

Un graphique d'interaction peut être construit à partir de la commande externe anovaplot (à télécharger et installer, findit anovaplot), ou à partir des commandes graphiques basées sur la commande margins introduites dans les versions récentes de Stata. Voici une solution possible :

*. quietly: margins race#ht*

*. marginsplot*

Variables that uniquely identify margins: race ht

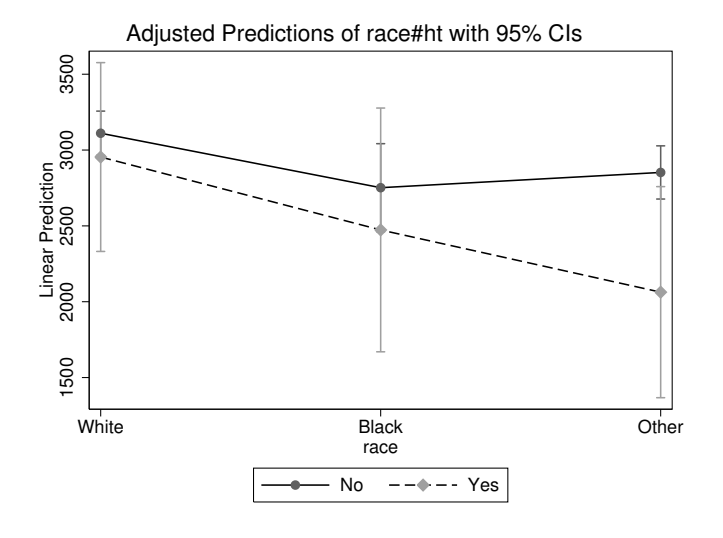

#### **Ce qu'il faut retenir**

- Les commandes ttest et ranksum (ou signrank dans le cas apparié) fournissent les tests de comparaison pour deux échantillons, indépendants ou non, en considérant une variable réponse numérique.
- Les commandes bitest et prtest permettent de tester des hypothèses portant des proportions calculées sur un ou deux échantillons, en utilisant la loi binomiale ou son approximation par la loi normale.
- La plupart des commandes de test pour un ou deux échantillons peuvent être utilisées à partir des statistiques de résumé (moyenne, écart-type, proportion), sans recourir aux données complètes : il s'agit des commandes dites immédiates.
- La commande tabulate dispose de deux options (chi2 et exact) fournissant les statistiques du  $\chi^2$  ou de Fisher dans le cas d'un tableau de contingence, alors que les commandes epitab telle que tabodds permettent de calculer l'odds-ratio, éventuellement en tenant compte d'un facteur de stratification.
- Les commandes relatives au modèle d'ANOVA sont oneway (cas à un seul facteur de classification) et anova (ANOVA à plusieurs facteurs), et elles incluent des options (bonferroni, dans le cas de oneway) ou disposent de commandes associées (contrast, dans le cas de anova) pour réaliser des comparaisons multiples de moyennes, travailler sur des contrastes spécifiques ou résumer des effets marginaux (utiles pour la construction de graphique d'interaction, par exemple).

# **Cours 10. Régression linéaire et logistique**

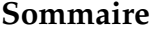

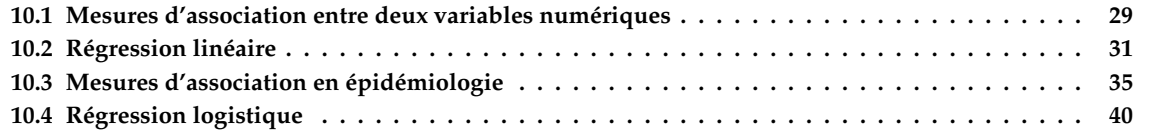

Dans ce chapitre on aborde les mesures d'association entre deux variables numériques (corrélation linéaire et corrélation de rangs) et le modèle de régression linéaire : estimation des coefficients de la droite de régression, ajustement et prédiction sur de nouvelles données avec intervalles de confiance. Ensuite, après avoir passé en revue les principales mesures de risque dans les études épidémiologiques et les études diagnostiques, on s'intéresse à la modélisation d'une variable binaire en fonction de variables explicatives numériques ou binaires à l'aide du modèle de régression logistique.

# 10.1 Mesures d'association entre deux variables numériques

#### 10.1.1 Statistiques descriptives bivariées

La commande summarize fournit des informations sur la tendance centrale, la dispersion et l'étendue des valeurs observées pour une liste de variables. Il est donc tout à fait possible de l'utiliser pour résumer la distribution de deux variables numériques. Dans le cas du poids des bébés (bwt) et des mères (lwt), on a les résultats suivants (les poids des mères sont exprimés en livres, et on les convertit dans un premier temps en kilogrammes).

*. replace lwt = lwt/2.2 . summarize bwt lwt* lwt was int now float (189 real changes made) Variable | Obs Mean Std. Dev. Min Max -------------+------------------------------------------------------- bwt | 189 2944.587 729.2143 709 4990 lwt | 189 59.00673 13.89972 36.36364 113.6364

On se rappelera que l'option detail permet de fournir des informations plus détaillées (quartiles, symétrie et aplatissement, etc.).

Avant de calculer n'importe quelle mesure d'association linéaire ou monotonique, il est conseillé d'inspecter visuellement le diagramme de dispersion qui décrit la co-variation entre les deux séries de mesures. Pour cela, on utilise l'une des commandes twoway, en l'occurence scatter en indiquant les deux variables d'intérêt : la première sera reportée sur l'axe des ordonnées et la seconde sur l'axe des abscisses.

*. twoway scatter bwt lwt*

Il est intéressant de superposer sur le graphique précédent une courbe loess qui donne une idée de la linéarité de la relation entre les deux variables, et de possibles écarts locaux. Pour cela, il suffit de combiner deux commandes twoway, en les délimitant par des parenthèses. Dans le cas suivant, la première commande,

(scatter bwt lwt), affiche le diagramme de dispersion, et la seconde, (lowess bwt lwt), une courbe loess. On pourrait remplacer lowess par lfit pour tracer la droite de régression.

*. twoway (scatter bwt lwt) (lowess bwt lwt), legend(off) ytitle("bwt")*

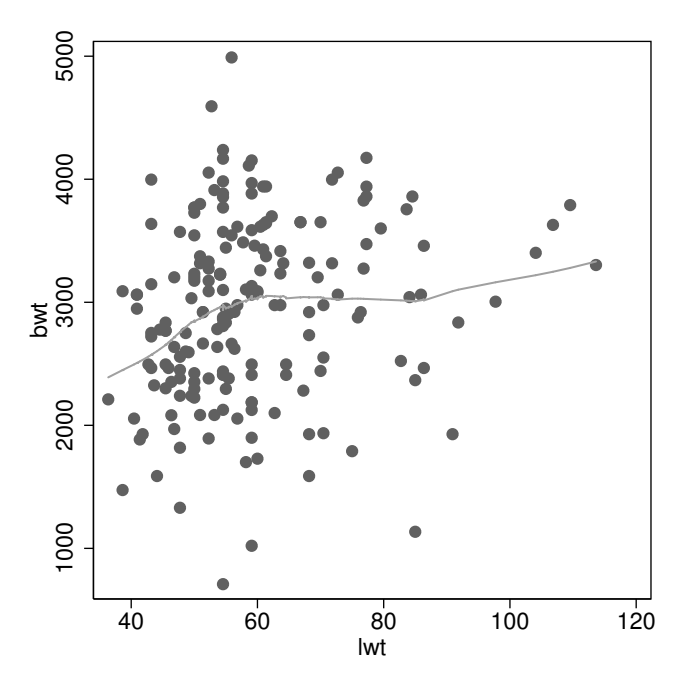

Notons qu'avec les versions récentes de Stata l'ex-

pression ci-dessus peut se formuler

*. twoway scatter bwt lwt || lowess bwt lwt, legend(off) ytitle("bwt")*

c'est-à-dire que l'opérateur || est utilisé pour séparer les instructions graphiques twoway multiples.

Dans le cas où on s'intéresse à plus de deux variables, la commande graph matrix, suivie de la liste des variables d'intérêt, permet d'afficher l'ensemble des diagrammes de dispersion croisant les variables deux par deux.

# 10.1.2 Corrélation de Bravais-Pearson

La commande fournissant le coefficient de corrélation de Bravais-Pearson entre deux variables numériques est correlate.

*. correlate lwt bwt* (obs=189) | lwt bwt -------------+----------------- lwt | 1.0000 bwt | 0.1857 1.0000

Notons que l'on pourrait ajouter une option means à la commande précédente afin d'afficher simultanément les résultats produits par summarize. Il est également possible d'utiliser la commande pwcorr, normalement réservé au cas de corrélations entre plus de deux variables, mais qui a l'avantage de fournir le résultat du test d'hypothèse concernant la nullité du paramètre d'intérêt.

*. pwcorr lwt bwt, obs sig*

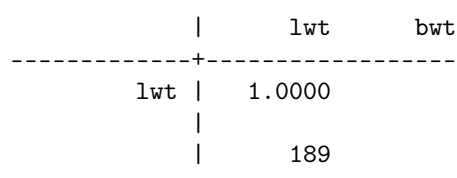

| bwt | 0.1857 1.0000 | 0.0105 | 189 189 |

La commande corrci fournit une estimation de l'intervalle de confiance pour le coefficient de Bravais-Pearson (par défaut, en utilisant la transformation inverse de Fisher). L'option level() permet de modifier le niveau de confiance désiré.

```
. corrci lwt bwt
(obs=189)
         correlation and 95% limits
lwt bwt 0.186 0.044 0.320
```
# 10.1.3 Corrélation non-paramétrique

Si l'on préfère travailler avec une mesure de corrélation basée sur les rangs des observations, on utilisera le coefficient de corrélation de Spearman grâce à la commande spearman.

```
. spearman lwt bwt
Number of obs = 189
Spearman's rho = 0.2489Test of Ho: lwt and bwt are independent
   Prob > |t| = 0.0006
```
La commande spearman fonctionne également avec plus de variables et renvoie, comme pwcorr, une matrice de coefficients de corrélation avec éventuellement le degré de significativité (ajouter l'option stats(rho p)).

# 10.2 Régression linéaire

*. regress bwt lwt*

# 10.2.1 Estimation des paramètres du modèle

On a vu au chapitre précédent que la commande regress (p. 24) est utilisée lorsque l'on s'intéresse à modéliser la relation entre deux variables numériques, l'une étant considérée comme une variable réponse. Dans le cas présent, pour modéliser la relation entre le poids des bébés (variable réponse) et le poids des mères (variable explicative), on utiliserait donc la syntaxe suivante :

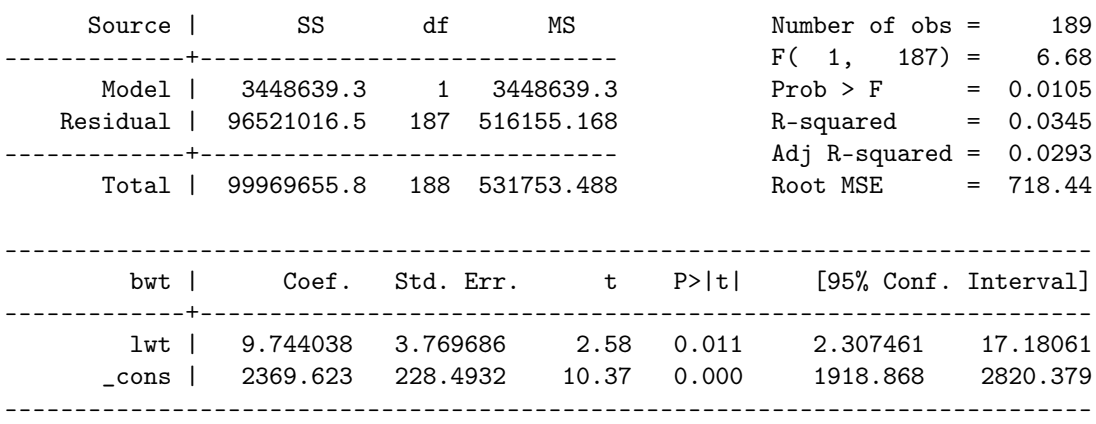

Pour tout modèle de régression sous Stata, la variable réponse vient en premier, suivie de la ou des variables explicatives. Cette commande fournit le tableau d'analyse de variance pour la régression ainsi que le tableau des coefficients de régression (avec intervalles de confiance), dont on peut supprimer l'affichage à l'aide de l'option notable. Il est toujours possible de réafficher les résultats du modèle de régression en tapant simplement le nom de la commande, regress (ceci est valable pour les autres modèles de régression sous Stata).

Il est également possible de stocker ou d'afficher uniquement le coefficient de régression pour la variable lwt (pente de la droite de régression) en exploitant les valeurs retournées par Stata. Par exemple, l'instruction suivante affiche le résultat demandé :

*. display \_b[lwt]*

9.7440378

Il s'agit d'un résultat dit de *post-estimation*. La commande ereturn list fournit la liste des valeurs de postestimation stockées par Stata. Dans ce cas précis, les coefficients de régression (ordonnée à l'origine et pente) sont enregistrés dans un objet appelé e(b). Si l'on modifie légèrement l'instruction regress précédente, on peut vérifier que ces valeurs sont accessibles individuellement :

```
. regress bwt lwt, noheader coeflegend
```
----------------------------------------------------------------------------- bwt | Coef. Legend -------------+--------------------------------------------------------------- lwt | 9.744038 \_b[lwt] \_cons | 2369.623 \_b[\_cons] ------------------------------------------------------------------------------

On peut également afficher la valeur du coefficient de détermination en utilisant e(r2). Dans l'illustration suivante, on utilise la commande display avec une combinaison de texte et de valeur numérique (arrondie à 2 décimales).

```
. display "Coefficient de détermination = " %3.2f e(r2)*100 " %"
```
Coefficient de détermination = 3.45 %

On remarquera que lorsqu'on utilise display, le formatage des résultats numériques affichés à l'écran peut être réalisé en faisant précéder le nom de la variable dont on souhaite afficher le contenu par une instruction de formatage de type %x.yf (x positions, dont y décimales).

La droite de régression peut être représentée graphiquement à l'aide de la commande twoway lfit bwt lwt, mais comme on l'a indiqué à la section précédente, on peut combiner cette commande avec un simple diagramme de dispersion, par exemple

```
. twoway (scatter bwt lwt) (lfit bwt lwt)
```
# 10.2.2 Prédiction ponctuelle et par intervalle

Sous Stata, le principe général consiste à estimer les paramètres d'un modèle de régression et à travailler ensuite à partir de commandes de post-estimation. Cela est valable pour le calcul des valeurs prédites ou des résidus du modèle de régression. Si l'on souhaite calculer les valeurs ajustées pour le modèle (valeurs prédites de bwt pour les valeurs de lwt observées), on utilisera la commande predict après une commande d'estimation telle que regress. Les valeurs prédites correspondront toujours au dernier modèle de régression estimé.

*. predict double p, xb*

L'option xb (qui est celle par défaut) fournit les valeurs ajustées pour le modèle précédent. Il est important de ne pas oublier de préciser un nom de variable pour stocker les prédictions ! L'option double permet de limiter la taille de stockage en mémoire des valeurs prédites.

Les commandes précédentes ne fournissent pas d'intervalles de confiance. Cependant, il n'est pas difficile d'obtenir l'erreur standard pour les valeurs ajustées, et de calculer à partir des valeurs prédites les intervalles de confiance associés. Prenons le cas des valeurs ajustées :

*. predict sep, stdp . generate lci = p - 1.96\*sep . generate uci = p + 1.96\*sep*

Les variables sep, lci et uci correspondent à l'erreur standard, et aux bornes inférieure et supérieure de l'IC à 95 %, respectivement. Ces valeurs pourraient être utilisées pour afficher manuellement la droite de régression et son intervalle de confiance à 95 % (la commande line permet de tracer des lignes sous Stata), mais il est plus simple et plus rapide d'utiliser la commande lfitci comme indiqué ci-dessous.

*. twoway (lfitci bwt lwt) (scatter bwt lwt)*

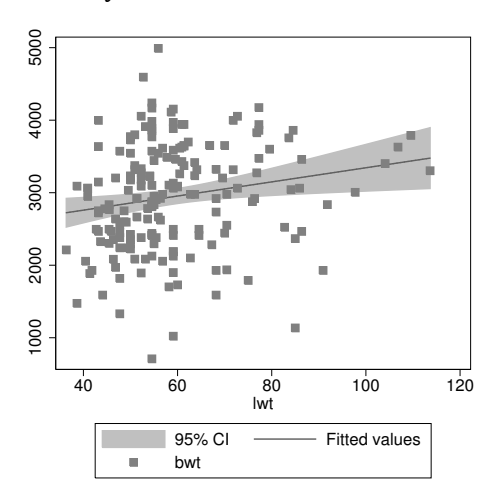

On remplacera l'option stdp par stdf pour obtenir l'erreur standard de prédiction pour de nouvelles observations.

# 10.2.3 Diagnostic du modèle

La commande estat fournit un certain nombre d'informations concernant la qualité d'ajustement du modèle, et permet de diagnostiquer les éventuels problèmes de colinéarité (estat vif) dans le cas où le modèle inclut plusieurs variables explicatives.

*. estat ic*

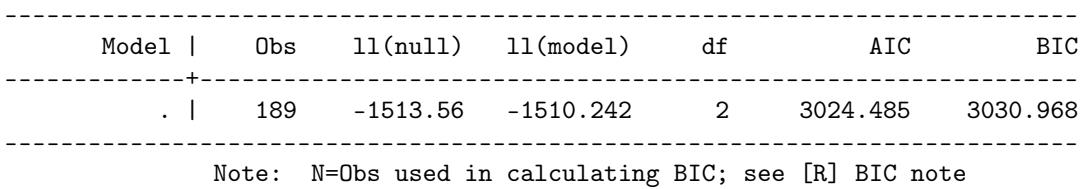

Il est également possible d'utiliser la commande externe fitstat (à installer depuis internet, findit fitstat) pour un résumé plus détaillé de la qualité d'ajustement du modèle.

*. fitstat*

Measures of Fit for regress of bwt

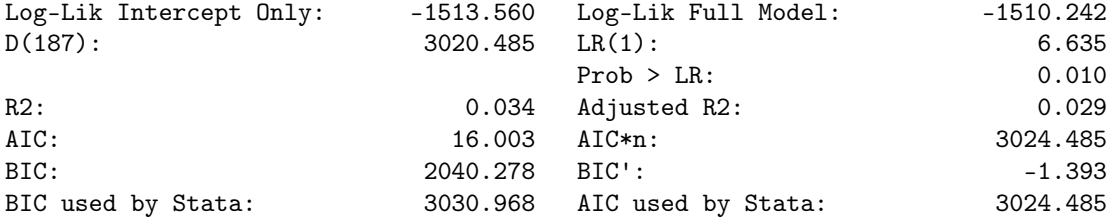

Pour obtenir les résidus du modèle de régression (écart entre valeurs observées et valeurs prédites), on utilise toujours la commande predict, en précisant cette fois une option parmi : residuals (résidus bruts), rstandard

(résidus standardisés) ou rstudent (résidus studentisés). Dans la série d'instructions qui suit, on calcule les trois types de résidus, et on affiche leur résumé numérique à l'aide de summarize après avoir limité l'affichage numérique à 5 décimales.

- *. predict double r, rstandard*
- *. predict double rr, residuals*
- *. predict double rrr, rstudent*
- *. format r-rrr %9.5f*
- *. summarize r-rrr, format*

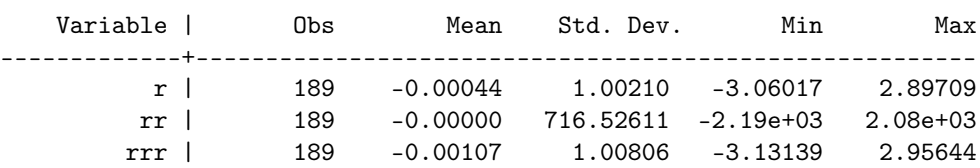

Pour afficher la distribution des résidus, on peut utiliser un histogramme d'effectifs via la commande histogram, ou une représentation sous forme de courbe de densité. En voici une illustration :

*. kdensity r*

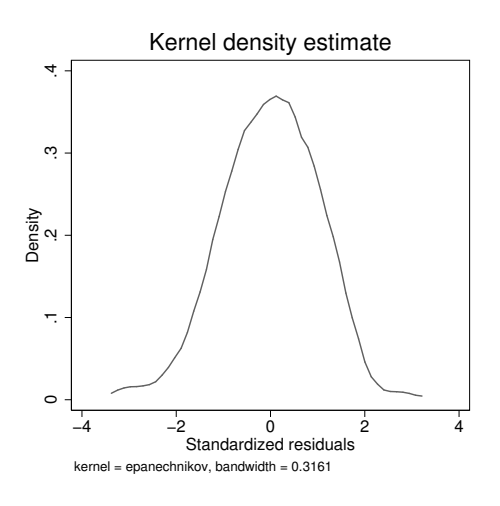

Il est également intéressant de regarder la distribution des résidus en fonction des valeurs prédites pour vérifier la constance de la variance et l'absence de patterns spécifiques de variation des résidus. Pour cela, il suffit de combiner deux commandes twoway, sur le même principe qu'en § 10.1.1.

*<sup>.</sup> twoway (scatter r p) (lowess r p), yline(0, lcolor(black) lpattern(dash)) legend(off)*

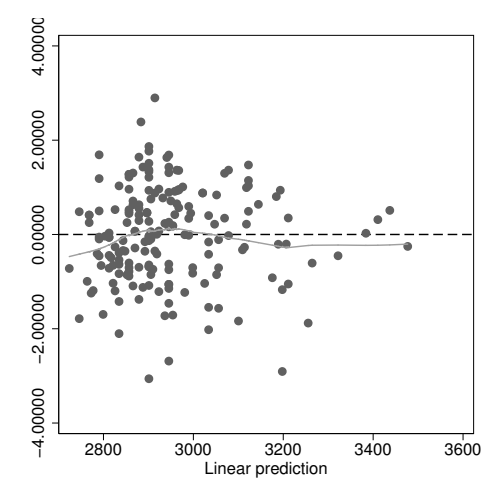

En fait, le même graphique peut être obtenu en utilisant directement la commande rvfplot qui fournit une représentation des résidus en fonction des valeurs prédites.

*. rvfplot, mlabel(smoke)*

# 10.2.4 Régression linéaire multiple

L'extension au modèle de régression multiple ne pose pas vraiment de problème du point de vue des instructions : on indique à la commande regress le nom de la variable réponse suivi de l'ensemble des variables explicatives. Comme il est souvent utile de transformer certaines variables, ou de les centrer sur leur moyenne, on profite de cette section pour indiquer comment centrer une variable explicative. Sachant que lorsqu'on utilise summarize cette commande génère un certain nombre d'informations que l'on peut utiliser par la suite (voir return list), il n'est pas difficile de centrer la variable relative au poids des mères sur sa moyenne en procédant de la manière indiquée ci-dessous.

*. quietly: summarize lwt . generate lwts = lwt - r(mean)*

Notons que si l'on souhaitait standardiser la variable lwt (c'est-à-dire, non seulement soustraire la moyenne à chaque observation mais également normaliser par l'écart-type), on remplacerait l'expression ci-dessus par

*. generate lwts = (lwt - r(mean)) / r(sd)*

En utilisant les commandes egen, le même résultat pourrait être obtenu avec une commande de type

*. egen lwts = std(lwt)*

Finalement, le modèle de régression incluant le poids des mères centrés sur leur moyenne et la fréquence des visites chez le gynécologue durant le 1er trimestre de grossesse s'écrirait :

*. regress bwt lwts ftv i.race, noheader*

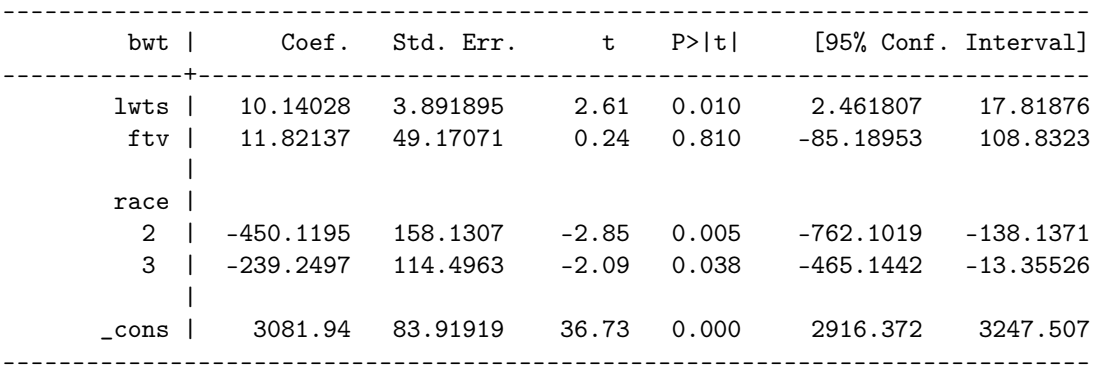

On remarquera l'usage de l'opérateur i. pour indiquer à Stata de traiter la variable race comme une variable qualitative, comme indiqué dans le chapitre précédent (p. 24).

# 10.3 Mesures d'association en épidémiologie

## 10.3.1 Études pronostiques et mesures de risque

En plus de tabodds vu au chapitre précédent (§ 9.3), Stata fournit la commande mhodds, pour les études castémoins et transversales.

*. mhodds low smoke*

Maximum likelihood estimate of the odds ratio Comparing smoke==1 vs. smoke==0

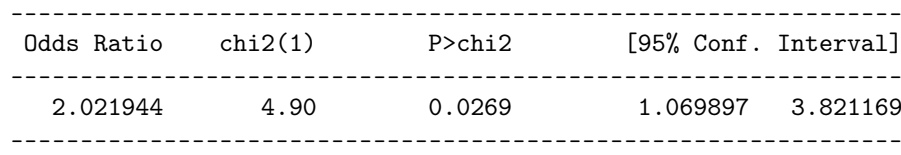

Considérons 4 groupes d'âge pour les mères et réalisons un test de Maentel-Haenszel pour obtenir une estimation de l'odds-ratio en contrôlant pour le facteur âge.

```
. xtile age4 = age, nq(4)
. table low smoke age4
```
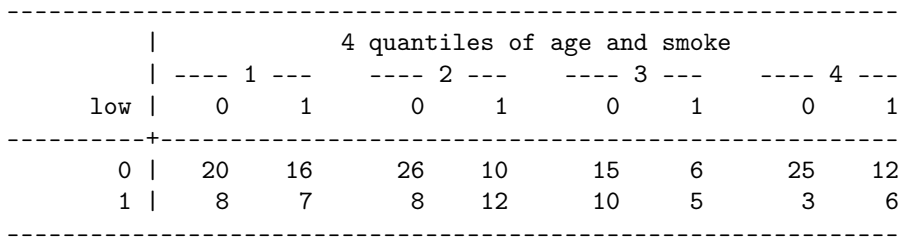

On peut utiliser mhodds low smoke age4 pour obtenir directement l'odds-ratio commun, mais en spécifiant le facteur de stratification dans une option by() Stata fournit les estimations par strate en plus de l'estimation commune.

*. mhodds low smoke, by(age4)*

Maximum likelihood estimate of the odds ratio Comparing smoke==1 vs. smoke==0 by age4

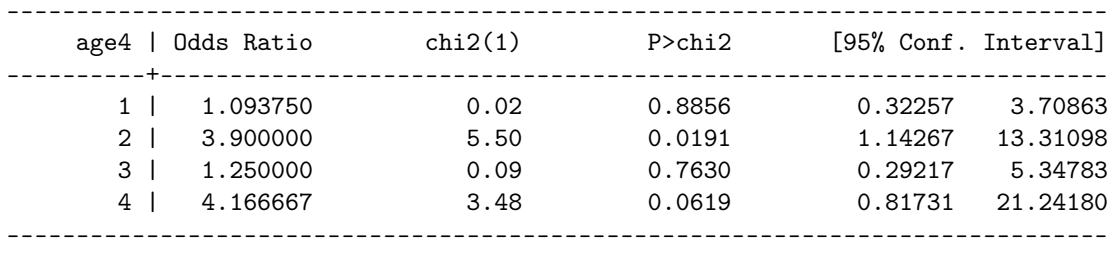

Mantel-Haenszel estimate controlling for age4

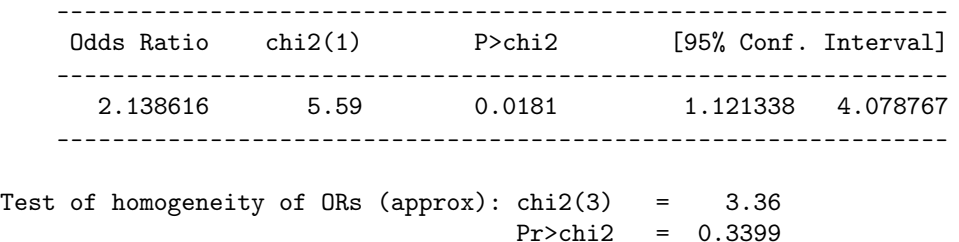

Dans le cas présent, on travaille à partir de données individuelles, mais cette commande fonctionne également à partir d'un tableau d'effectif. Pour cela, on spécifiera la pondération par les effectifs dans une option fweight (voir help mhodds pour des exemples d'utilisation).

En termes de visualisation des données du tableau stratifié, on peut construire assez facilement une série de diagrammes en barres à l'aide de la commande catplot (p. 19). Pour faciliter la lecture du graphique, il est nécessaire d'ajouter des étiquettes aux trois variables manipulées : low, smoke et age4. Pour cette dernière, on a besoin de connaître les bornes des intervalles de classe que la commande xtile a utilisées. On peut obtenir cette information à partir de la commande \_pctile de la manière suivante. Notons que les bornes extrêmes ne sont pas incluses dans l'affichage, mais on peut vérifier à partir de summarize age quelles sont les valeurs minimale et maximale pour cette variable. On retiendra également que les bornes affichées ci-dessous sont inclusives.

*. \_pctile age, n(4) . return list*

scalars:

 $r(r1) = 19$ 

 $r(r2) = 23$  $r(r3) = 26$ 

À partir de là, on peut créer un jeu d'étiquettes pour les trois variables, et afficher la distribution des effectifs correspondant au tableau à 3 dimensions. On ajoutera une option percent à la commande catplot si l'on préfère afficher des proportions plutôt que des effectifs.

*. label define agec 1 "14-19" 2 "20-23" 3 "24-26" 4 "27-45"*

- *. label values age4 agec*
- *. label define wght 0 "Normal weight" 1 "Low weight"*
- *. label values low wght*
- *. label define smoking 0 "Non smoker" 1 "Smoker"*
- *. label values smoke smoking*
- *. catplot low smoke, by(age4)*

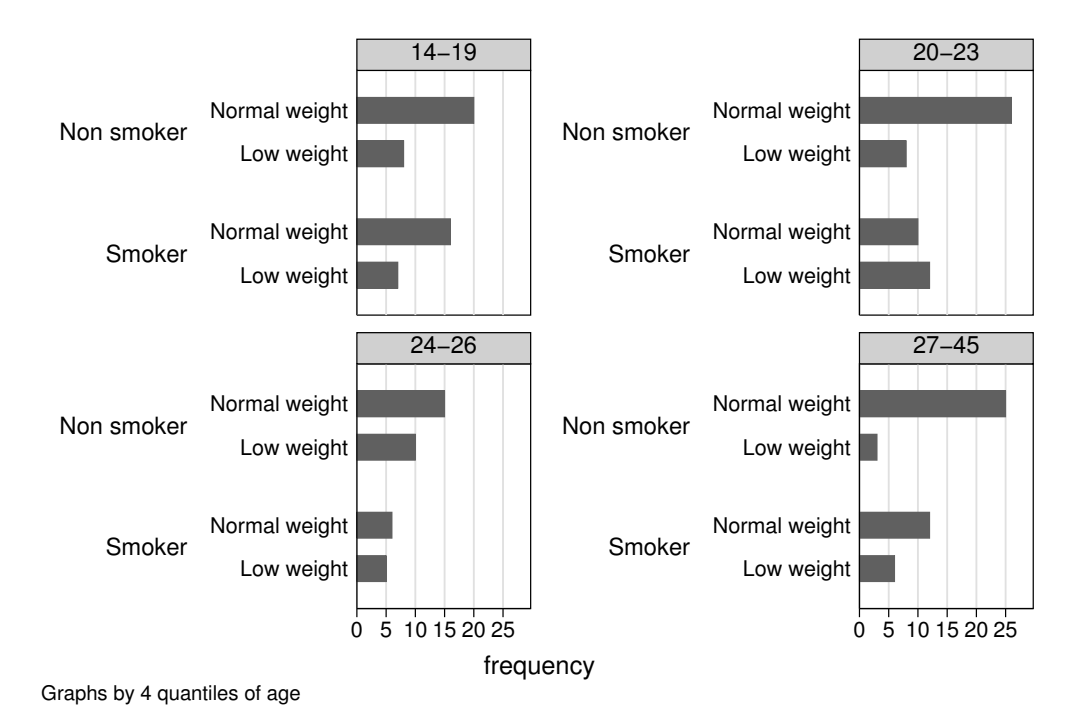

Les commandes epitab fourniront le même résultat concernant le calcul de l'odds-ratio. Par exemple, avec la commande cc pour les études cas-témoins on obtiendrait :

```
. cc low smoke, by(age4)
```
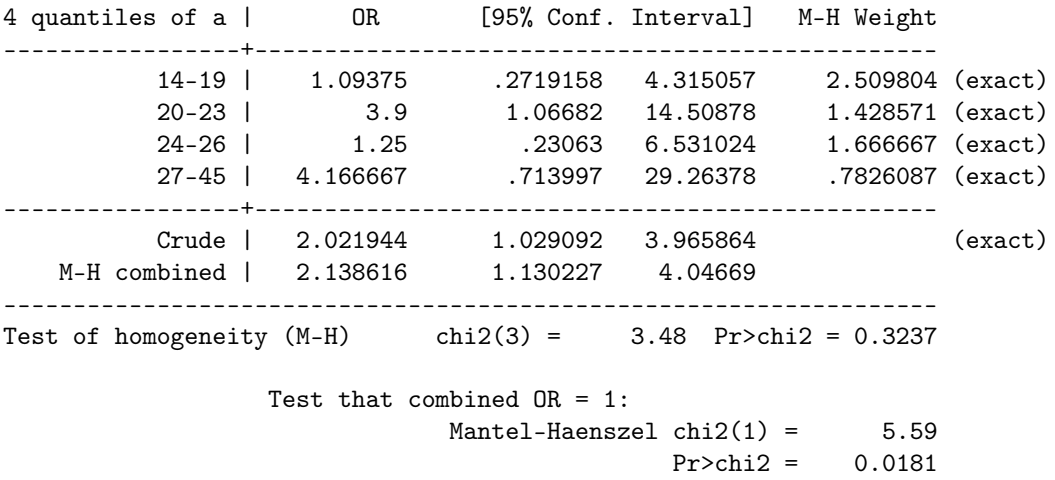

ou, si l'on ne considère pas la variable age4 :

*. cc low smoke , woolf*

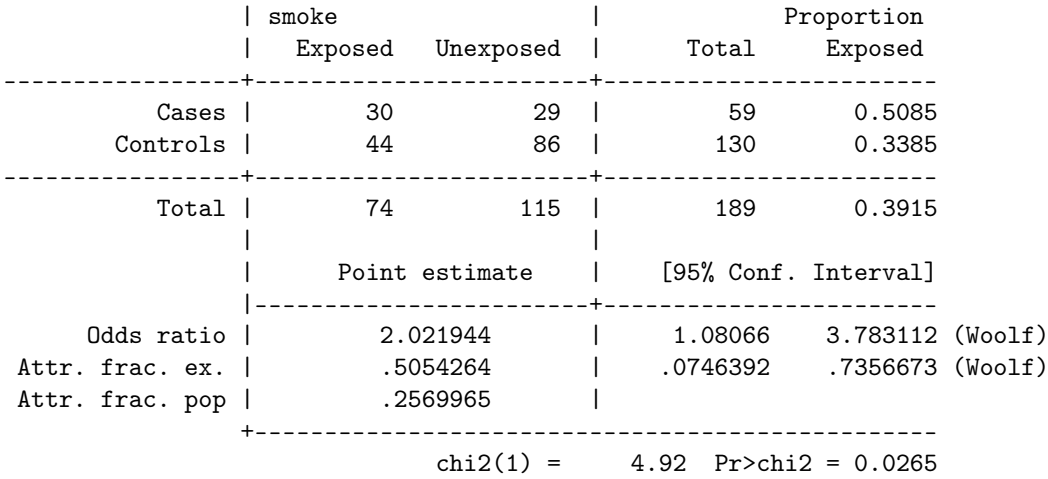

La variable réponse est toujours placée en première position, suivi du facteur d'exposition et des variables d'ajustement. Pour obtenir une mesure de risque relatif, on remplacera cc par cs lorsque cela s'applique (étude de cohorte, voire études transversales).

*. tabulate low smoke, col nofreq*

*. display 40.54/25.22*

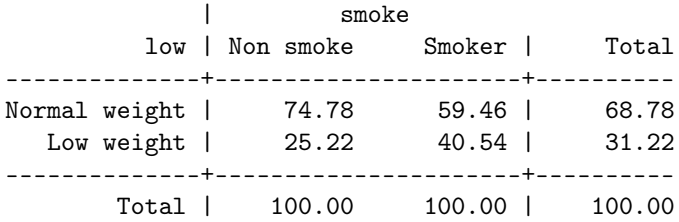

1.6074544

*. cs low smoke*

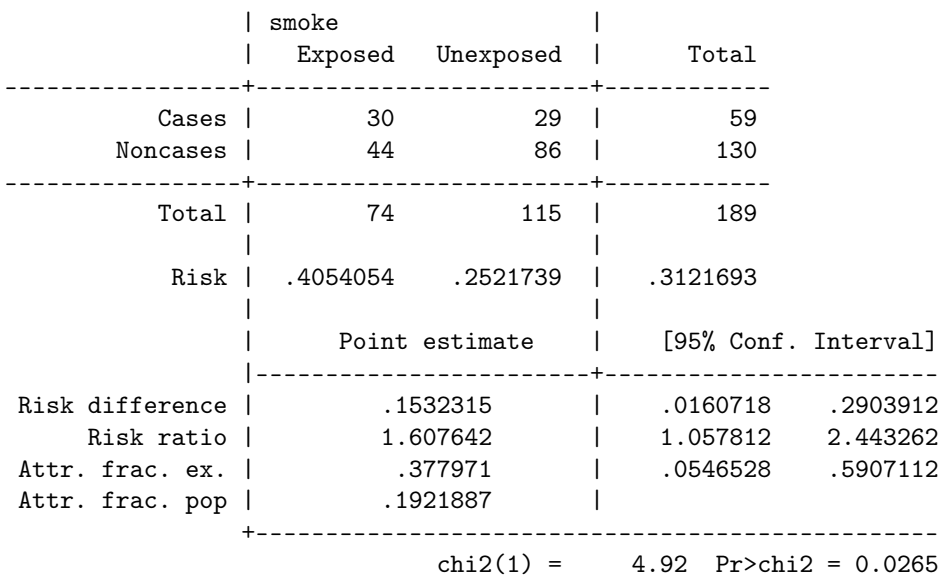

# 10.3.2 Études diagnostiques

En ce qui concerne l'évaluation des tests diagnostiques, on partira dans la plupart des cas d'un tableau de contingence décrivant les effectifs associés au croisement de chaque modalité de deux variables binaires. Considérons les données issues d'une étude de validation d'un nouveau test diagnostique chez 1586 patients. Parmi les 744 patients malades, 670 ont été identifiés comme tels par ce nouveau test.

Les données sont reportées ci-dessous. Elles sont disponibles dans un fichier Stata appelé diagnos.dta et sont importable directement avec la commande use. On remarquera que pour éviter de « perdre » la session en cours, on utilise preserve pour sauvegarder les données en mémoire, puis on nettoie l'espace de travail en supprimant l'ensemble (\*) des variables. Il ne serait toutefois pas très difficile de saisir soi-même les données à l'aide de l'éditeur intégré ou de la commande input.

- *. preserve*
- *. drop \**
- *. use "diagnos.dta"*
- *. list*

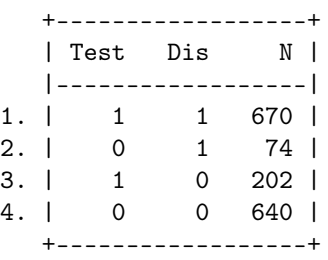

On peut reconstituer le tableau d'effectif en pondérant la commande tabulate :

*. tabulate Test Dis [fweight=N]*

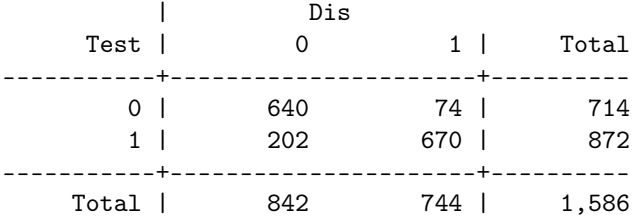

À partir de là, on dispose de toutes les informations nécessaires pour calculer les valeurs telles que la sensibilité ou la spécificité, de même que les valeurs prédictives positive et négative. On verra par la suite qu'il est également possible de vérifier les qualités diagnostiques d'un test à partir d'un modèle de régression logistique. Toutefois, il existe un package Stata qui calcule automatiquement toutes ces quantités (taper findit diagt et suivre les proécdures d'installation). Voici les résultats que l'on obtiendrait avec ces données.

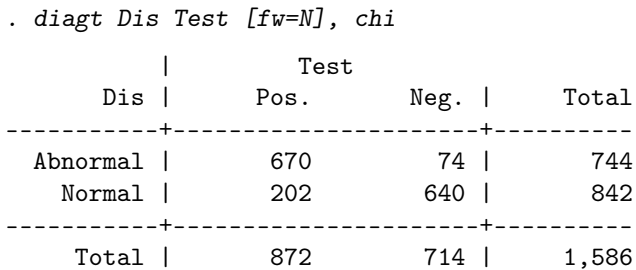

Pearson chi2(1) =  $696.4558$  Pr = 0.000 True abnormal diagnosis defined as  $Dis = 1$ 

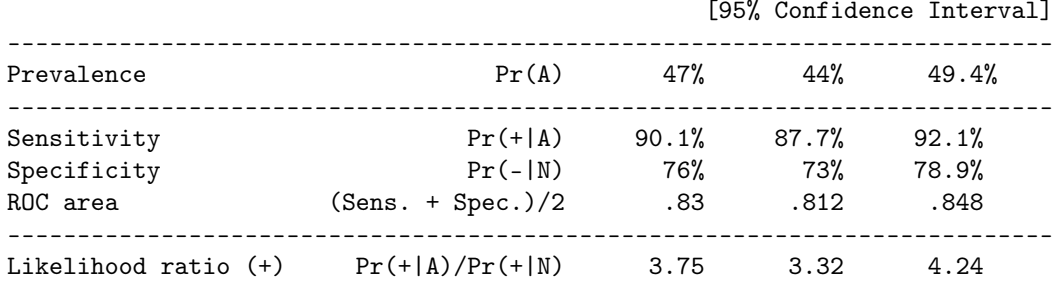

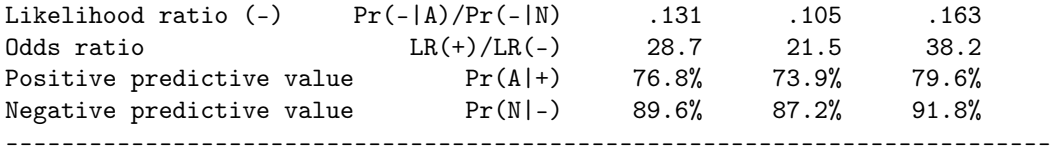

On n'oubliera pas de restaurer l'environnement de départ à l'aide de la commande

*. restore*

*. logistic low lwt*

# 10.4 Régression logistique

# 10.4.1 Estimation des paramètres du modèle

Lorsque les données sont disponibles en format individuel (tableau long où chaque ligne dénote une unité statistique pour laquelle on dispose d'une variable réponse binaire et de valeurs pour la ou les variables explicatives), on dispose de deux commandes pour réaliser une régression logistique (simple ou multiple), logit et logistic. Elles diffèrent essentiellement dans le format des résultats qu'elles affichent : logistic retourne par défaut des odds-ratio, alors que logit affiche les coefficients de régression sur l'échelle du log-odds. La commande probit permet d'estimer les paramètres d'un modèle de régression logistique en considérant une fonction de lien de type probit plutôt que logit.

Voici le résultat d'une régression logistique considérant l'indicateur de poids des bébés à la naissance (low) et le poids des mères (lwt).

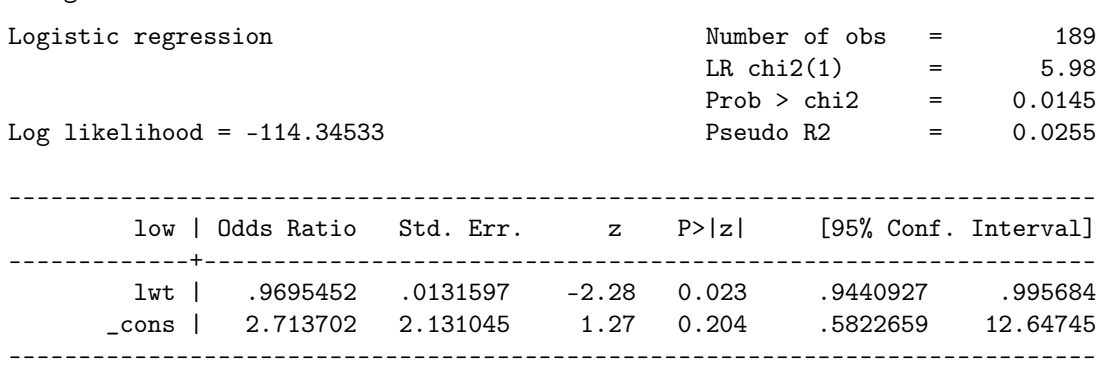

Comme dans le cas de la régression linéaire, Stata fournit les valeurs des paramètres du modèle (ici, en termes d'odds et d'odds-ratio associé à la variation d'une unité de la variable explicative numérique) et leurs intervalles de confiance, accompagnés des tests de significativité usuels (pour les coefficients et pour le modèle, LR chi2(1)). La valeur de pseudo *R*<sup>2</sup> reportée par Stata correspond au coefficient de McFadden. On obtiendra des indices supplémentaires de qualité d'ajustement du modèle en utilisant la commande fitstat :

*. fitstat*

Measures of Fit for logistic of low

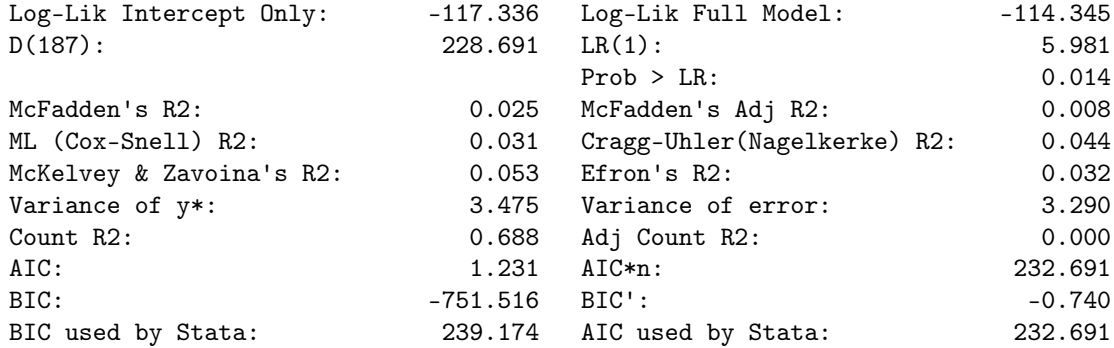

Dans le cas où la variable explicative est binaire, le principe est le même. Voici une illustration avec le poids des bébés et l'existence de douleurs intra-utérines chez la mère, en utilisant cette fois la commande logit :

*. logit low ui, nolog*

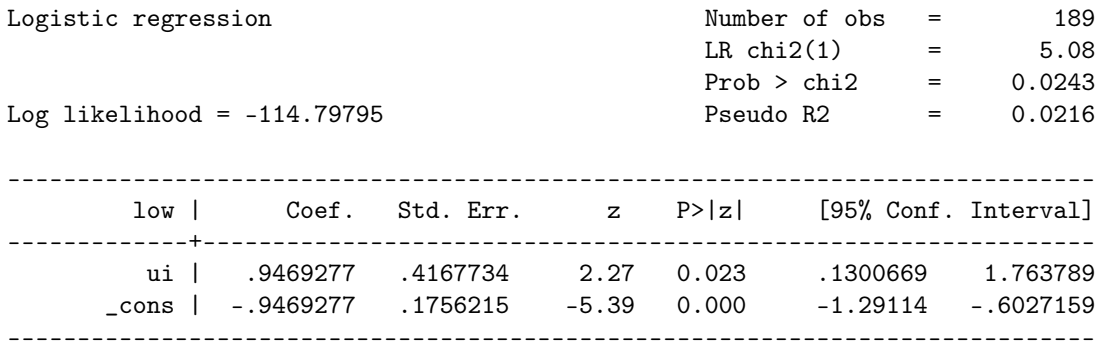

Notons que l'on peut ajouter l'option or pour obtenir l'odds-ratio, que l'on peut d'ailleurs retrouver en prenant l'exponentielle du coefficient de régression stocké dans \_b[ui].

*. display exp(\_b[ui])*

2.5777778

Dans le cas d'une étude diagnostique, ou plus généralement lorsque l'on est plutôt intéressé par une approche de classification que de régression, la commande suivante fournit un tableau de contingence résumant les individus correctement ou incorrectement classifiés comme positifs et négatifs par rapport à la variable réponse, en considérant un seuil de 0.5 pour la probabilité de détection ou d'allocation des événements.

*. estat classification*

Logistic model for low

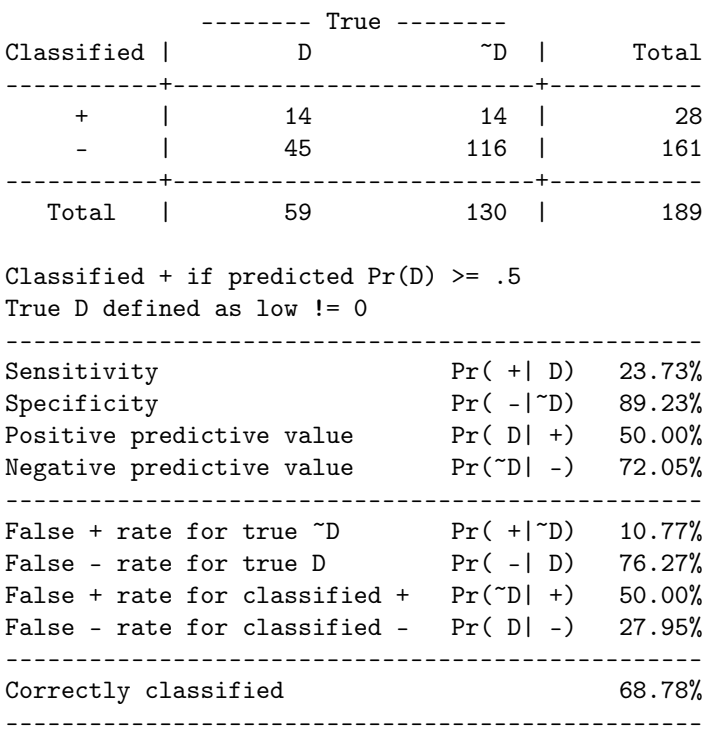

# 10.4.2 Prédiction ponctuelle et par intervalle

La commande predict s'utilise pour calculer les valeurs ajustées pour un modèle donné ou pour estimer les valeurs de probabilité ou de log-odds pour de nouvelles observations : il s'agit d'une commande de postestimation, et elle s'utilisera donc après avoir construit un modèle de régression avec logit ou logistic. Les options permettent de définir le type de prédiction que l'on souhaite réaliser : si l'on s'intéresse à prédire des probabilités, on utilisera l'option p; le cas échéant (option xb, par défaut), Stata fournit des prédictions individuelles sur l'échelle de lien.

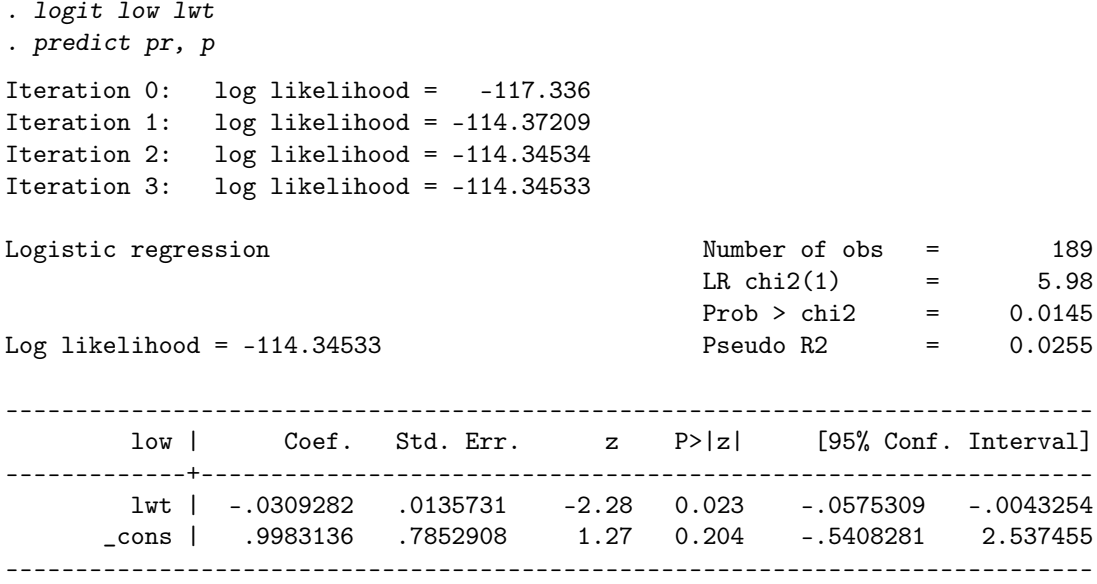

Le calcul des intervalles de confiance à 95 % pour les valeurs ajustées ne pose pas de réelle difficulté. Manuellement, on peut procéder comme suit (sur l'échelle du log-odds) : on génère dans un premier temps les prédictions linéaires (lo), l'erreur de prédiction (lose) et les bornes des intervalles de confiance associés (lolci et louci). L'affichage consiste ensuite en un diagramme de dispersion des valeurs prédites (log odds) en fonction du poids de la mère, sur lequel on superpose des droites délimitant les intervalles de confiance (on remarquera qu'il est nécessaire d'ordonner les coordonnées des points dans ce dernier cas).

*. predict lo, xb*

- *. predict lose, stdp*
- *. gen lolci = lo 1.96\*lose*
- *. gen louci = lo + 1.96\*lose*
- *. twoway (scatter lo lwt, sort connect(l)) (line lolci louci lwt, sort pstyle(p3 p3)), /// . xlabel(35(15)120)*

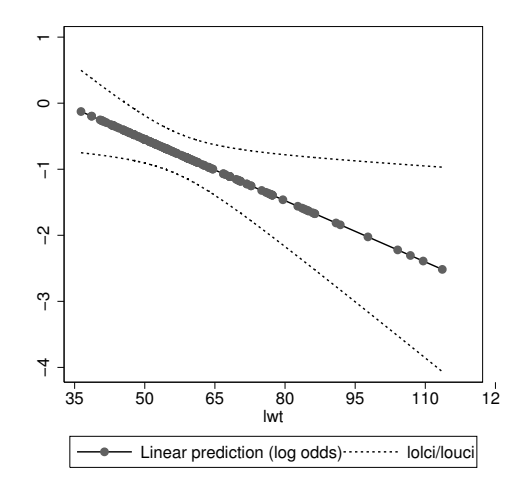

Considérons un modèle incluant en plus de la variable lwt l'ethnicité des mères (race). La commande margins fournit des outils très puissants pour calculer des prédictions avec intervalles de confiance ou des effets marginaux. Voici un exemple d'utilisation relativement simplifié pour un modèle incluant les variables lwt et race :

```
. logit low lwt i.race
```

```
. quietly: margins, at(lwt=(40(10)110)) over(race)
```
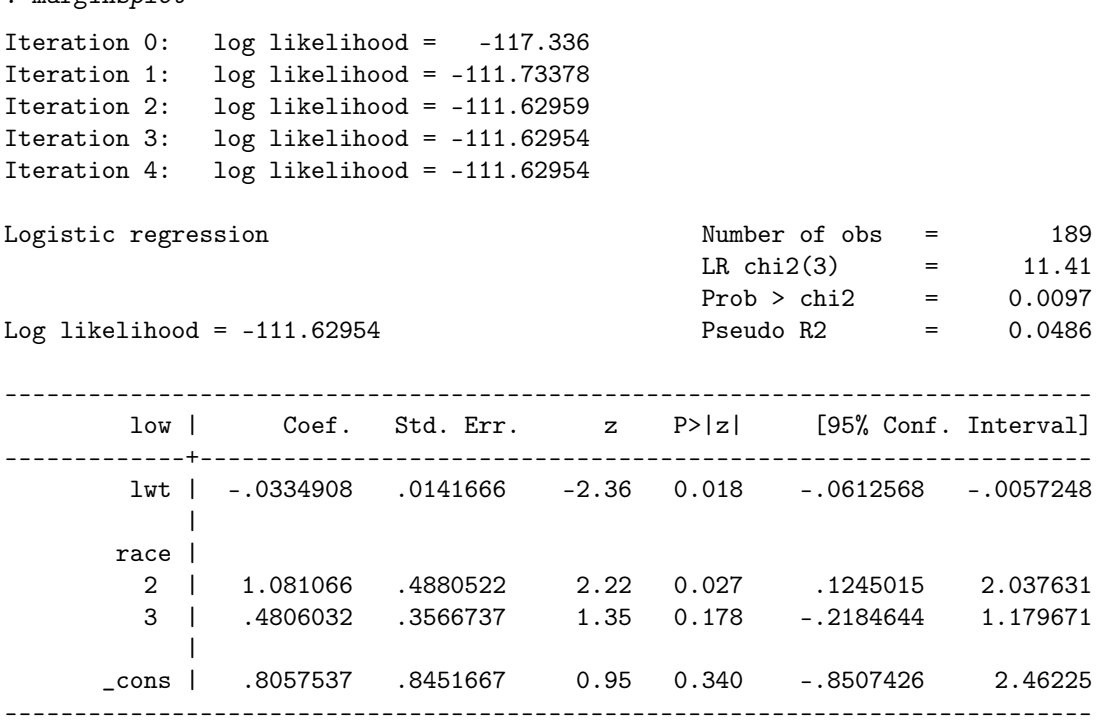

Variables that uniquely identify margins: lwt race

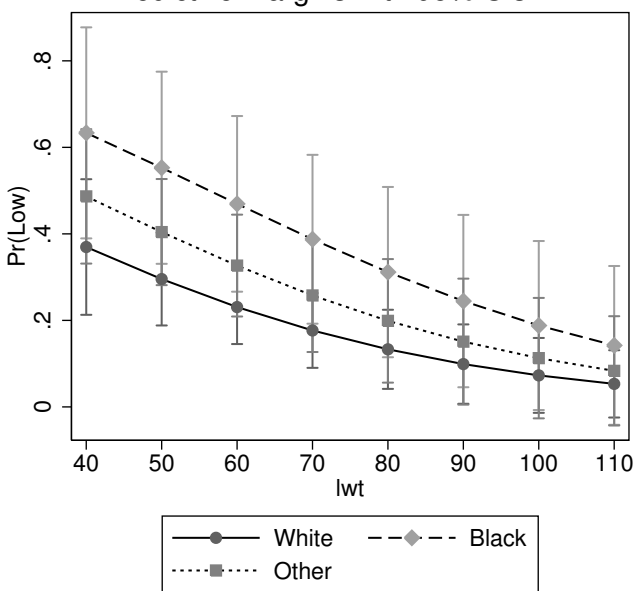

### Predictive Margins with 95% CIs

*. marginsplot*

# 10.4.3 Cas des données groupées

Dans le cas où les données sont groupées, c'est-à-dire lorsqu'on ne dispose que d'un tableau résumant les effectifs observés pour chaque croisement des modalités de deux variables catégorielles, on utilisera la commande blogit en lieu et place de logit. Il est alors indispensable de préciser, dans l'ordre, les événements positifs, le nombre total d'événements et la ou les variables explicatives associées. Voici un exemple d'application avec les mêmes données (low et ui). Cette fois-ci, plutôt que d'utiliser un fichier externe ou de construire le tableau de données avec input, on va exploiter directement les données individuelles disponibles dans l'espace de travail. L'ensemble de ces manipulations sera encadré par une paire d'instructions preserve/restore pour

pouvoir revenir aux données initiales à la fin de l'exemple.

Dans un premier temps, on construit un tableau résumant la fréquence de co-occurence de chaque paire de modalité des variables low et ui à l'aide de la commande contract. L'option freq(n) permet simplement de renommer la variable servant de statistique de comptage. On a ensuite besoin de l'effectif total associé à chaque modalité de la variable ui, ce qui nous permettra d'obtenir la somme des événements positifs pour la variable low (contenu dans n) et la somme des événements positifs et négatifs associés (appelons la tot) lorsque low=1 ("Low weight") : cela peut se réaliser avec une instruction egen, groupée sur les modalités de ui.

```
. preserve
. contract low ui, freq(n)
. egen tot = sum(n), by(ui)
. list
    +---------------------------------+
    | low ui n tot |
    |---------------------------------|
 1. | Normal weight No 116 161 |
 2. | Normal weight Yes 14 28 |
 3. | Low weight No 45 161 |
 4. | Low weight Yes 14 28 |
    +---------------------------------+
```
*. blogit n tot ui if low == 1, or*

On peut vérifier que les effectifs totaux sont bien identiques pour chacune des modalités de ui, et les données qui nous intéressent sont les deux dernières lignes de ce tableau. Cela permet en effet d'obtenir, pour chaque niveau de la variable ui le nombre d'événements positifs et le nombre d'événements total. Le modèle de régression est alors formulé comme ci-dessous.

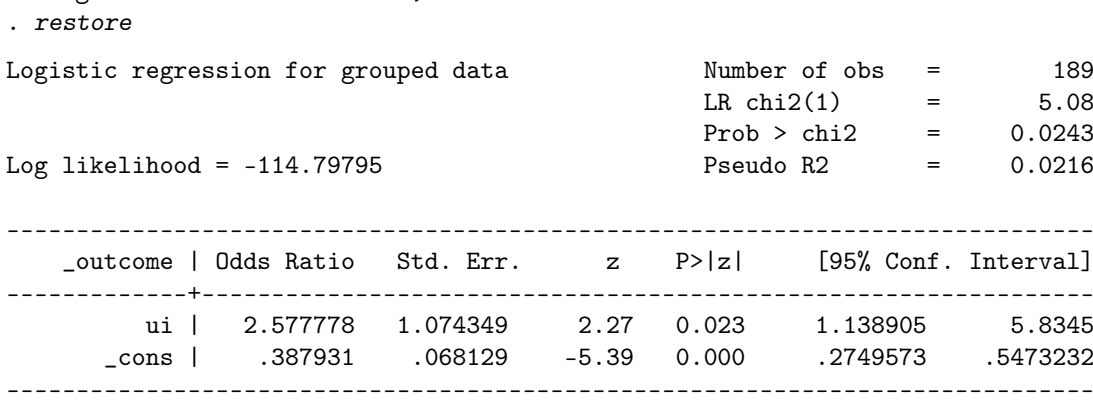

#### **Ce qu'il faut retenir**

- Les commandes correlate et spearman permettent de calculer les coefficients de corrélation de Bravais-Pearson et Spearman. Un diagramme de dispersion peut être construit à l'aide de twoway scatter afin de visualiser la forme du nuage de points.
- La commande regress est utilisée dans le cadre de la régression linéaire, alors que pour la régression logistique on utilisera logit (ou logistic). Dans les deux cas, il existe un même ensemble de commandes de postestimation permettant d'obtenir des informations sur la qualité d'ajustement du modèle (fitstat), ou de calculer les valeurs ajustées ou de prédire de nouvelles observations (predict).
- La plupart des mesures de risque rencontrées en épidémiologie sont accessibles à partir des commandes epitab (cc, cs), ou de certaines commandes spécifiques (tabodds, mhodds).

# **Cours 11. Analyse de données de survie**

#### **Sommaire**

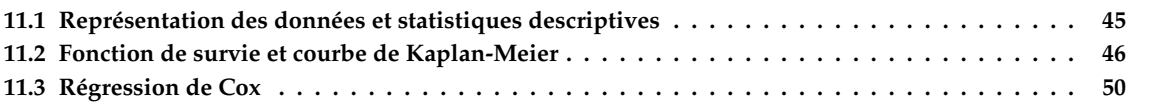

Ce dernier chapitre constitue une introduction à la modélisation des données de survie avec Stata. Après avoir décrit le principe d'organisation et de représentation des données de survie sous Stata, on s'intéressera à l'estimation de la fonction de survie par la méthode de Kaplan-Meier et au modèle de régression de Cox sont ensuite discutés plus en détails.

**Remarque :** Dans ce chapitre, les illustrations sont réalisées à partir d'un jeu de données différent de celui utilisé jusqu'à présent. Les données sont disponibles dans le package R survival et ont été exportées au format CSV. Les données manquantes ont été codées sous la forme d'un point (au lieu de la valeur NA, utilisée par défaut sous R). Elles peuvent être chargées sous Stata de la manière suivante :

*. insheet using "lung.csv", clear*

*. label define gender 1 "Male" 2 "Female"*

*. label values sex gender*

(10 vars, 228 obs)

Il s'agit de données sur la survie de patients atteints d'un cancer du poumon. Les variables d'intérêt sont les suivantes : time temps de survie en jours, status état à la date de point (1=donnée censurée, 2=patient décédé), age âge du patient et sex sexe du patient (1=homme, 2=femme). Au total, il y a 228 patients.

# 11.1 Représentation des données et statistiques descriptives

# 11.1.1 Format de représentation des données de survie

Du fait de la nature des données de survie, qui sont représentées à l'aide d'une variable codant une durée et d'une autre variable codant un événement d'intérêt (décès, rechute, échec, etc.), la représentation et la modélisation de telles données font appel à une classe particulière de commandes Stata. Il s'agit de la commande sts qui possède plusieurs sous-commandes (list, test, graph, essentiellement) et de quelques commandes dont le préfixe est st.

La commande stset se charge de créer plusieurs variables auxiliaires (dont le nom débute généralement par \_) que l'on ne manipule pas directement mais que Stata utilise de manière transparente. La commande stset exige que l'on indique la variable définissant les durées (indépendemment de l'unité de mesure) et via une option failure() quelle variable code pour les événements. Par défaut, Stata considère que toutes les valeurs non nulles et non manquantes signalent l'événement d'intérêt (par exemple, le décès). Avec des valeurs en 0/1, cela ne pose aucun problème, en supposant qu'une valeur de 1 indique l'événement.

failure event: status  $!= 0$  & status  $\leq$ .

Il peut arriver, comme c'est le cas ici que le décès ou l'événement soit représenté par une autre valeur et que la censure ne soit pas codée 0. Dans le cas, il est nécessaire de préciser la valeur du décès dans l'option failure() comme indiqué ci-dessous :

*. stset time, failure(status=2)*

```
failure event: status == 2
obs. time interval: (0, time]
exit on or before: failure
------------------------------------------------------------------------------
     228 total obs.
      0 exclusions
------------------------------------------------------------------------------
     228 obs. remaining, representing
     165 failures in single record/single failure data
   69593 total analysis time at risk, at risk from t = 0earliest observed entry t = 0
                                last observed exit t = 1022
```
### 11.1.2 Statistiques descriptives

Voici un aperçu des données brutes :

```
. list time status age sex in 1/5
   +----------------------------+
   | time status age sex |
   |----------------------------|
 1. | 306 2 74 Male |
 2. | 455 2 68 Male |
 3. | 1010 1 56 Male |
             2 57 Male |
             2 60 Male |
   +----------------------------+
```
On peut naturellement utiliser l'ensemble des commandes Stata présentées dans les chapitres précédents pour procéder au résumé numérique des variables. On prendra toutefois garde au fait que dans ce cas les données sont traitées indépendemment de l'existence de censures.

*. tabulate status, summarize(time)*

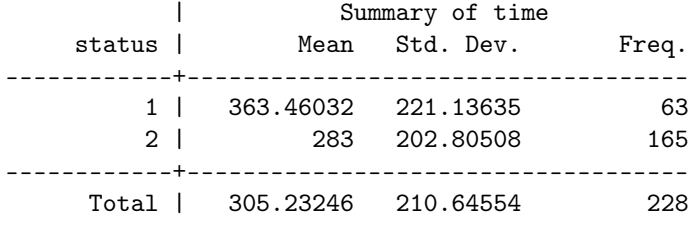

# 11.2 Fonction de survie et courbe de Kaplan-Meier

# 11.2.1 Table de mortalité

Pour construire la table de mortalité et afficher les probabilités de survie au cours du temps, on utilisera la commande sts list. Sans autre option, Stata affiche tous les événements temporels.

*. sts list*

Il est toutefois possible de limiter l'affichage à certaines valeurs précises. Pour afficher, par exemple, la probabilité de survie associée aux temps 200 et 300, on écrirait :

```
. sts list, at(200 300) enter
        failure _d: status == 2
  analysis time _t: time
```
Beg. Survivor Std. Time Total Fail **Function** Error [95% Conf. Int.] ------------------------------------------------------------------------------- 200 145 72 0.6803 0.0311 0.6149 0.7369 300 92 29 0.5306 0.0346 0.4605 0.5958 ------------------------------------------------------------------------------- Note: survivor function is calculated over full data and evaluated at indicated times; it is not calculated from aggregates shown at left. La médiane de survie et son intervalle de confiance à 95 % peut être obtenue grâce à la commande stci.

*. stci, dd(2) noshow*

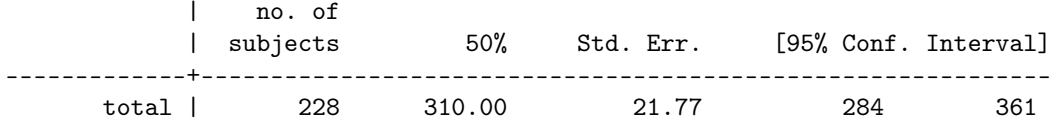

L'option noshow permet quant à elle de ne pas afficher de rappel concernant les variables utilisées (ici, time et status). Quant à l'option dd(2), elle permet de limiter l'affichage à deux décimales. Si l'on souhaite obtenir le fractile d'ordre 10 plutôt que la médiane, on indiquera p(10) en option.

*. stci, p(10) dd(2)* failure \_d: status == 2 analysis time \_t: time | no. of 10% Std. Err. [95% Conf. Interval] -------------+------------------------------------------------------------ total | 228 79.00 14.94 54 105

Cette commande peut être utilisée lorsqu'il y a plusieurs groupes et que l'on souhaite comparer leur médiane de survie. La variable de classification sera dans ce cas indiquée à l'aide d'un option by().

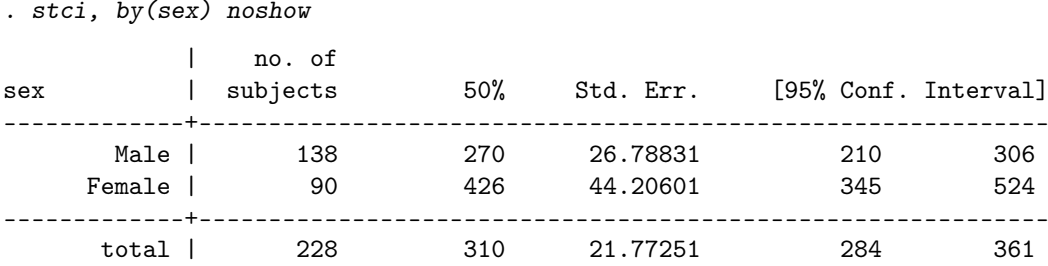

# 11.2.2 Courbe de Kaplan-Meier

La commande sts graph permet de représenter graphique la courbe de survie d'un ou plusieurs échantillons. Dans le cas de plusieurs échantillons, on indique le critère de classification à l'aide d'une obtention by(). La syntaxe de base est donc :

*. sts graph*

mais on on peut également taper simplement sts. On rajoutera l'option ci pour afficher des intervalles de confiance (pour chaque valeur de temps). Voici un exemple d'usage utilisant d'autres options telles que l'affichage simultané du nombre d'individus à risque au cours du temps (par défaut, Stata utilise les mêmes coordonnées temporelles que celles affichées pour l'axe des abscisses mais cela peut être modifié). Une autre option intéressante est censored() (que l'on peut abbréger en cen()) qui superpose sur la courbe de survie les censures observées.

*. sts graph, noshow ci risktable censored(single)*

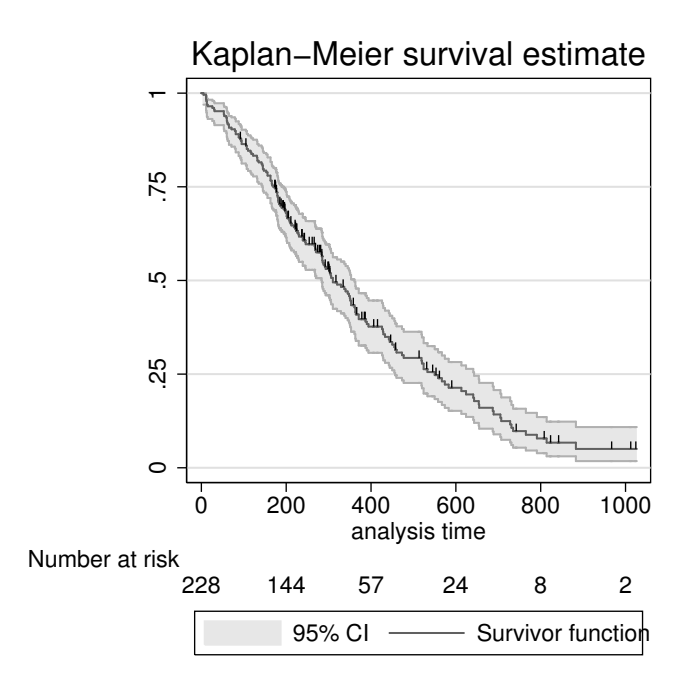

Dans le cas de deux échantillons, on incluera le facteur via l'option by(). Le reste des options est applicable. Dans l'illustration ci-dessous, on a modifié le positionnement de la légende afin que celle-ci apparaisse à l'intérieur du graphique et non dans la marge basse.

```
. sts graph, by(sex) legend(ring(0) position(2))
        failure _d: status == 2
  analysis time _t: time
```
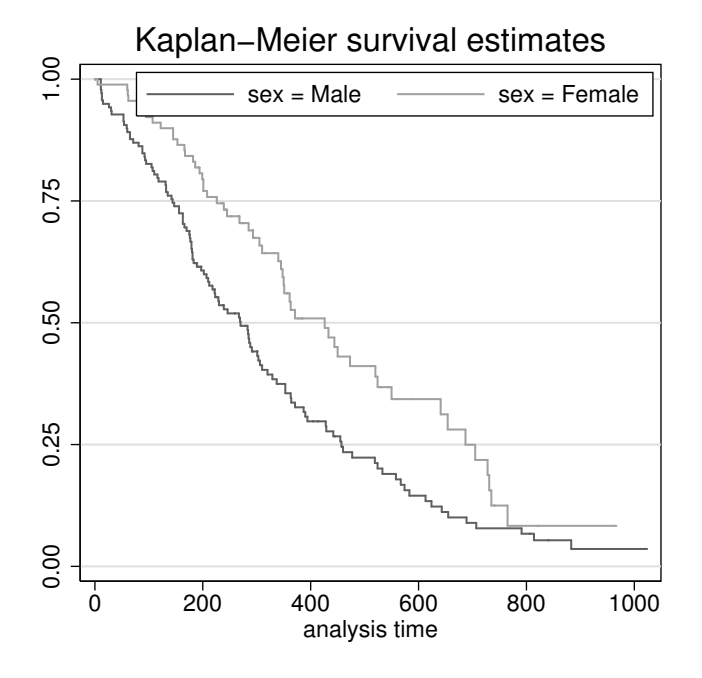

# 11.2.3 Fonction de risque cumulé

Si l'on souhaite travailler avec la fonction de risque cumulé (notée le plus souvent *H*(*t*)), il suffit d'ajouter l'option cumhaz lorsque l'on utilise la commande sts graph.

*. sts graph, noshow cumhaz ci*

# 11.2.4 Test d'égalité de fonctions de survie

La commande sts list fournit le tableau de mortalité et les valeurs estimées de la survie pour chaque durée. L'option by() permet de calculer la fonction de survie pour 2 ou plusieurs groupes d'individus. Mais il est également possible de coupler cette option by() à compare pour afficher directement la survie estimée dans chacun des groupes côte à côte.

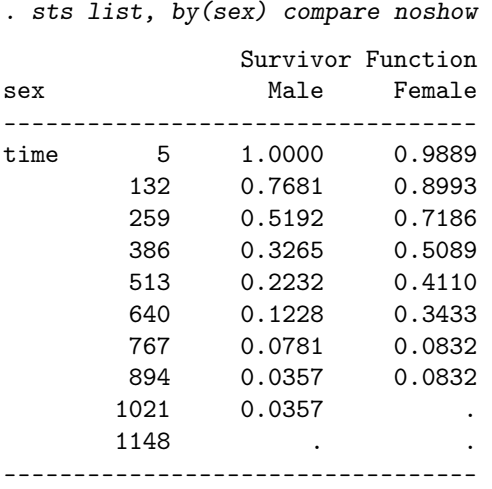

Pour réaliser un test du log-rank (égalité des fonctions de survie), on utilisera la commande sts test en indiquant simplement la variable définissant les groupes à comparer.

*. sts test sex, noshow*

Log-rank test for equality of survivor functions ------------------------------------------------

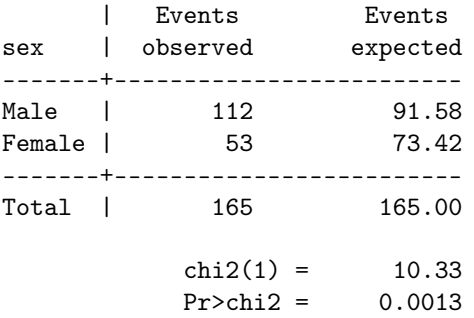

Si l'on souhaite réaliser un test de Wilcoxon à la place, on ajoutera l'option wilcoxon comme indiqué ciaprès.

*. sts test sex, wilcoxon noshow*

Wilcoxon (Breslow) test for equality of survivor functions ----------------------------------------------------------

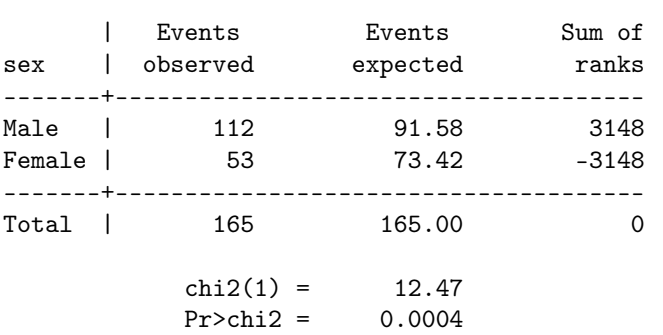

# 11.3 Régression de Cox

La commande permettant de réaliser une régression de Cox est stcox. Son usage est sensiblement identique aux commandes de régression vues dans les chapîtres précédents, à ceci près qu'il n'est pas nécessaire d'indiquer de variable réponse : comme pour les autres commandes sts, Stata gère lui-même la représentation temps/événement. On se contentera donc d'indiquer la liste des variables explicatives après le nom de la commande. Voici un exemple d'utilisation en ne considérant que la variable sex :

```
. stcox sex, noshow
Iteration 0: log likelihood = -750.12202
Iteration 1: log likelihood = -744.83027
Iteration 2: log likelihood = -744.81818
Iteration 3: log likelihood = -744.81818
Refining estimates:
Iteration 0: log likelihood = -744.81818
Cox regression -- Breslow method for ties
No. of subjects = 228 Number of obs = 228
No. of failures = 165<br>Time at risk = 69593Time at risk =LR chi2(1) = 10.61Log\ likelihood = -744.81818 Prob > chi2 = 0.0011
------------------------------------------------------------------------------
        _t | Haz. Ratio Std. Err. z P>|z| [95% Conf. Interval]
-------------+----------------------------------------------------------------
       sex | .5883716 .0983645 -3.17 0.002 .4239817 .8165002
------------------------------------------------------------------------------
```
Pour indiquer la présence de variables de stratification, on utilisera l'option strata() de la manière suivante :

*. stcox age, strata(sex) noshow* Iteration 0: log likelihood = -643.61669 Iteration 1: log likelihood = -642.03076 Iteration 2: log likelihood = -642.02946 Refining estimates: Iteration 0: log likelihood = -642.02946

Stratified Cox regr. -- Breslow method for ties

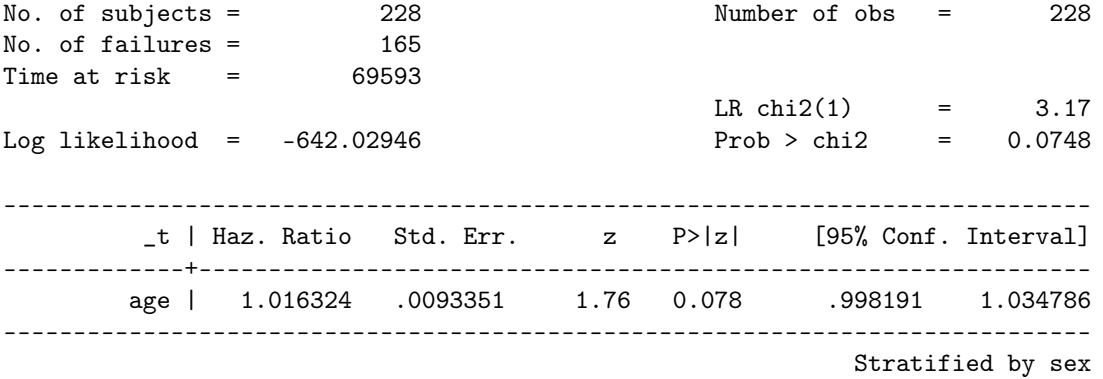

Il est possible de modifier la manière dont Stata traite les ex-æquos, en indiquant l'option efron par exemple. Si l'on souhaite afficher les coefficients de régression plutôt que le hazard ratio, on spécifiera l'option nohr :

*. stcox sex, noshow nolog nohr*

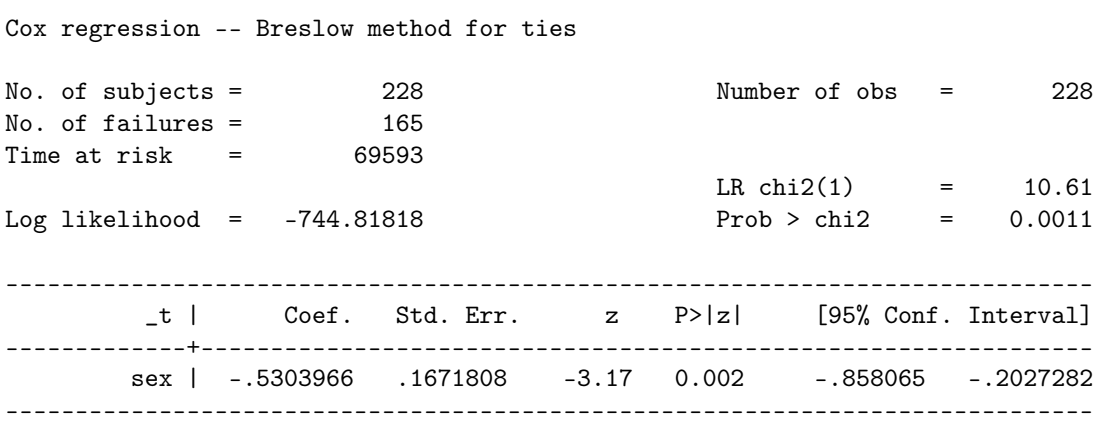

Les options noshow et nolog permettent de supprimer l'affichage des variables de survie et des itérations pour la convergence du modèle.

# **Index**

anova, 25, 27 anovaplot, 28 bitest, 18 blogit, 44 by, 11 bysort, 11, 12 catplot, 19, 37 cc, 37, 38 ci, 9, 10, 26 contract, 44 contrast, 25 corrci, 31 correlate, 30 count, 5 cs, 38 describe, 7 diagt, 40 display, 13, 24, 25, 32, 38, 41 drop, 3, 8, 13, 39 e, 32 egen cut, 8 egen max, 12 egen std, 35 egen sum, 44 estat, 33, 41 fitstat, 33, 41 format, 1, 14, 34 generate, 1, 3, 10, 16, 33, 35, 42 graph bar, 10, 19 graph box, 15 graph dot, 12, 22 graph hbar, 10 graph matrix, 30 histogram, 9, 14, 22 i., 26, 35 infile, 6, 7 infile2, 6 input, 3, 21 insheet, 6, 21, 45 kdensity, 34 kwallis, 27 kwallis2, 27

label define, 8, 22, 37, 45 label values, 8, 22, 37, 45 label variable, 7 lfit, 32 lfitci, 33 lincom, 26 line, 42 list, 2–6, 21, 39, 44, 46 logistic, 40 logit, 41–43 lowess, 30, 34 margins, 28, 43 marginsplot, 28, 43 mcc, 20 mcci, 20 mhodds, 36 missing, 5 misstable, 5 oneway, 23, 24 pctile, 37 predict, 32–34, 42 preserve, 16, 39, 44 probit, 40 prtest, 19 pwcorr, 31 quietly, 13, 24, 25, 35, 43 r, 13, 24, 35 ranksum, 17, 27 recode, 24 regress, 24–26, 31, 32, 35 replace, 3, 5, 19, 29 restore, 22, 40, 44 return list, 37 rnormal, 1 robvar, 23 rvfplot, 35 scalar, 13 scatter, 29, 30, 32–34, 42 sdtest, 16 set obs, 1 signrank, 17 sort, 11 spearman, 31 ssc install, 19 stci, 47

stcox, 50, 51 sts graph, 47, 48 sts list, 46, 47, 49 sts test, 49 stset, 46 summarize, 1, 5, 9, 11, 13, 16, 29, 30, 34, 36 tab1, 10 tabi, 18 table, 12, 28, 36 tabodds, 20, 35 tabstat, 11, 27 tabulate, 7, 8, 10, 13, 14, 18, 21, 24, 38, 39, 46 ttest, 15, 16, 24 ttesti, 16 twoway, 29, 30, 32–34, 42

use, 39

xtile, 8, 36